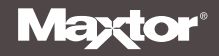

# **Installation Guide**

**MAXTOR SATA/300 PCI CARD**

ENGLISH / FRANÇAIS / DEUTSCH

# **Contents**

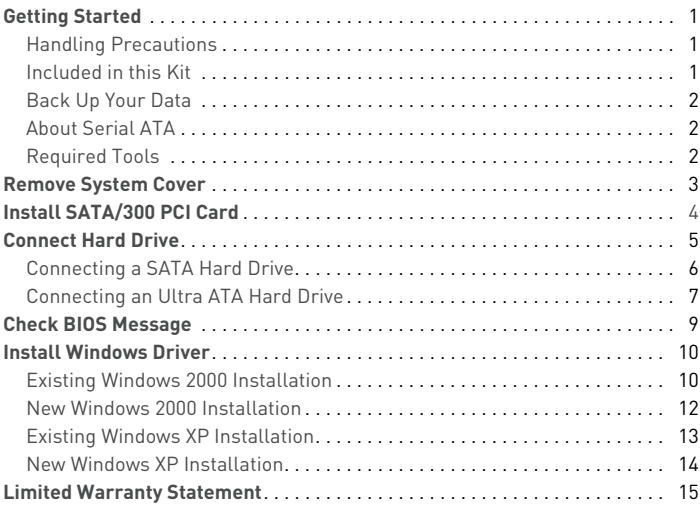

#### <span id="page-3-3"></span>**FIGURE 1** INCLUDED IN THIS KIT

- 1. Maxtor SATA/300 PCI Card
- 2. SATA Interface Cable\*
- 3. Driver CD or Diskette
- 4. SATA Power Adapter Cable\*
- \* not included in all kits

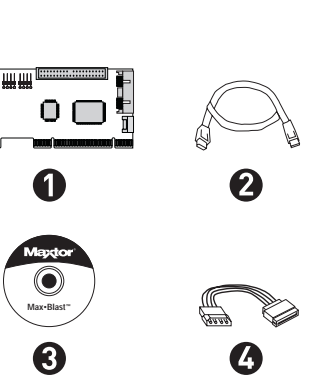

# <span id="page-3-1"></span>**Getting Started**

Thank you for selecting a Maxtor SATA/300 PCI Card. This installation guide will lead you through the installation of your new card.

If you encounter any difficulties with installation, please visit us online at **www.maxtor.com** and click on Support.

Figure 1 shows the components included in the standalone SATA/300 PCI Card kit. Cards included with Maxtor hard drive kits may not include all of the components shown. To install the drive, you will need the tools shown in Figure 2 on page 2, including a full version of your operating system.

## <span id="page-3-2"></span><span id="page-3-0"></span>**Handling Precautions**

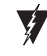

Adapter cards are sensitive to electrostatic discharge (ESD) damage. Handle the adapter card by its sides. Do not touch the printed circuit board assembly.

Do not connect/disconnect any cables when the system power is on.

Do not force or rock the adapter card connectors into or out of their connection sockets.

## **MAXTOR SATA/300 PCI CARD** INSTALLATION GUIDE

## <span id="page-4-0"></span>**Back Up Your Data**

Protect your data by backing up existing hard drives before installing your new Maxtor SATA/300 PCI Card.

## <span id="page-4-1"></span>**About Serial ATA**

Serial ATA (SATA) technology offers you the following benefits:

- World's fastest ATA interface
- Ideal for high-performance RAID
- Thin, easy-plug cable design for improved airflow
- Simple, no-jumper installation

Unlike standard ATA drives, Serial ATA drives do not require the use of jumpers to install the drive.

Visit **www.maxtor.com** and click on **Support** for the latest SATA information and software updates.

#### <span id="page-4-2"></span>**FIGURE 2** REQUIRED TOOLS

- 1. System User Manual
- 2. Operating System CD and Boot Disk
- 3. Philips Screwdriver
- 4. Small Needle-Nose Pliers

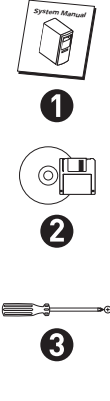

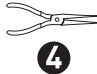

## **MAXTOR SATA/300 PCI CARD** INSTALLATION GUIDE

# <span id="page-5-0"></span>**Remove System Cover**

- 1. Turn your computer off.
- 2. Unplug your system from the electrical outlet.
- 3. Remove the cover from your system case.

Refer to your system user manual for instructions on removing the cover, or obtain the services of a qualified installation technician.

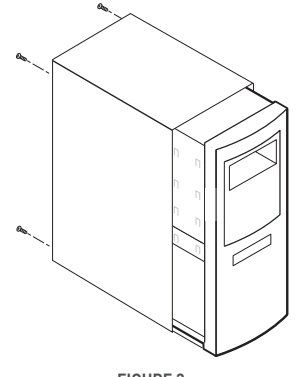

**FIGURE 3** REMOVING THE SYSTEM COVER

4. Attach a grounding strap or touch a metal portion of your computer case. This will ground you to minimize the risk of exposing the hard drive to electrostatic discharge.

# <span id="page-6-0"></span>**Install SATA/300 PCI Card**

The SATA/300 PCI Card fits any available 32-bit PCI slot. It also fits the 32-bit portion of a 64-bit PCI slot.

- 1. Unscrew and remove the slot cover of an available PCI slot on the motherboard.
- 2. Install the SATA/300 PCI Card into the open slot. Secure the controller card bracket to the system's frame.

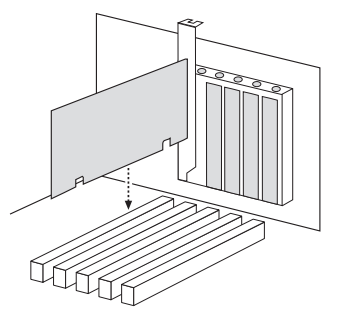

**FIGURE 4** INSERTING THE SATA/300 PCI CARD

3. (optional) Attach your system case's 2- or 4-pin LED cable to the LED connector on the SATA/300 PCI Card (see Figure 5). Make sure that pin 1 on the connector is aligned with pin 1 of the cable. Consult your system case manual for more details on the LED connections for your case.

# <span id="page-7-0"></span>**Connect Hard Drive**

The SATA/300 PCI Card has two SATA/300 ports that each support one Serial ATA drive and one parallel Ultra ATA/133 port that supports two Ultra ATA/IDE hard drives. **The card does not support ATAPI devices such as Zip drives or CD/ DVD drives**. Before connecting a hard drive to the card, mount the drive in your system using the instructions provided with the drive or your system manual.

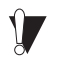

If you have an existing installation of Windows 2000 or XP on a drive that you wish to connect to the SATA/300 PCI card, DO NOT connect the drive to the card yet. Leave the drive attached to its current controller. You must install the Windows driver for the SATA/300 PCI Card before connecting your hard drive to the card. See Install Windows Driver on page 10 for details.

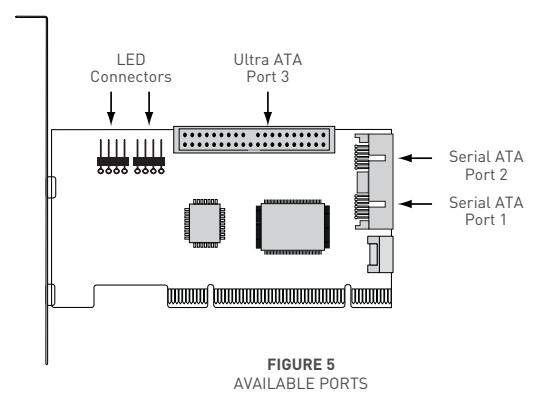

## <span id="page-8-0"></span>**Connecting a SATA Hard Drive**

Each of the two SATA/300 ports on the SATA/300 PCI Card supports a single SATA hard drive. To connect a SATA drive to the card:

- 1. Attach one end of a SATA interface cable to one of the SATA connectors on the card. (See Figure 5 on page 5.)
- 2. Attach the other end of the SATA interface cable to the SATA connector on the rear of the hard drive.

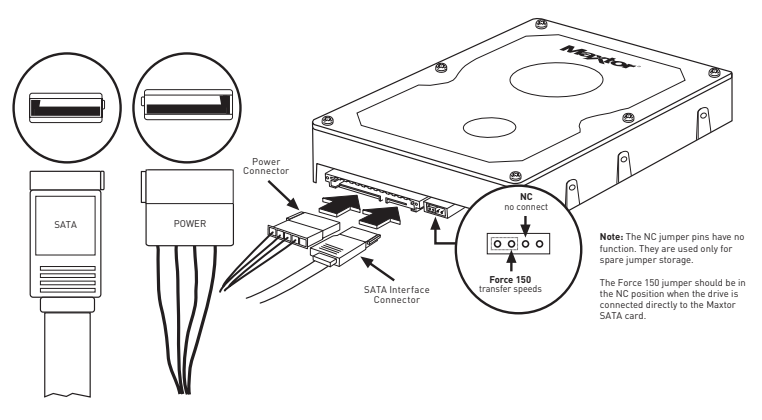

**FIGURE 6** ATTACHING CABLES TO SATA DRIVE

## <span id="page-9-0"></span>**Connecting an Ultra ATA Hard Drive**

The SATA/300 PCI Card has one Ultra ATA/133 port that supports up to two Ultra ATA/IDE hard drives on a single 80-conductor, 40-pin Ultra ATA cable (sold separately). **The card does not support ATAPI devices such as Zip drives or CD/DVD drives**. For maximum compatibility and data integrity, Maxtor strongly recommends that you do not use older 40-conductor ATA/IDE cables with this card.

1. Configure the jumpers of the Ultra ATA hard drive to the cable select setting. If you are connecting two Ultra ATA drives, they should both be configured to the cable select (CS) setting. Consult the drive label, documentation, or manufacturer for jumper configuration information. Jumper settings for popular Maxtor models are shown below in Figure 7.

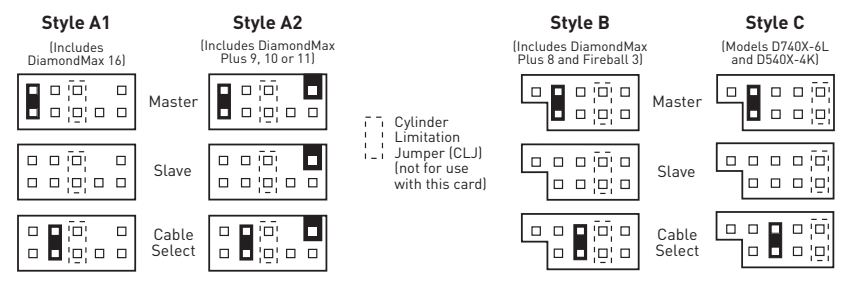

**FIGURE 7** JUMPER BLOCK POSITIONS

### **MAXTOR SATA/300 PCI CARD** INSTALLATION GUIDE

- 2. Plug the blue connector on the Ultra ATA cable straight into the Ultra ATA connector on the card. The correct orientation of the cable connector can be found by matching the key notch on one side of the cable connector with the corresponding groove in the ATA connector.
- 3. Plug the black cable connector into the ATA connector on the rear of the hard drive. If you are connecting two Ultra ATA drives and wish to use one as a boot drive, plug the black cable connector into the boot drive and the gray connector into the other drive. If neither drive will be used as a boot drive, either the gray or black connector can be used. See Figure 8 below.

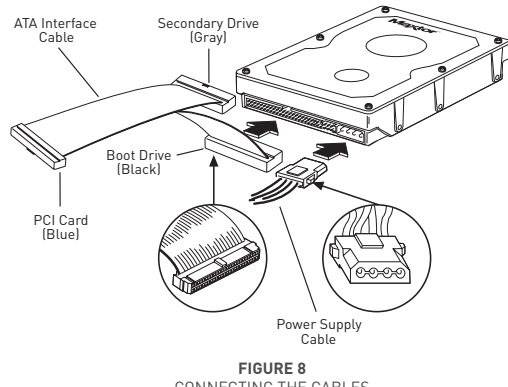

# <span id="page-11-0"></span>**Check BIOS Message**

Power on your system and look for an on-screen BIOS message (see Figure 9) that refers to the Maxtor SATA/300 PCI Card. This message indicates that the card has been properly detected by your motherboard. If you do not see this message, turn off your system and make sure that the card is seated properly in the PCI slot.

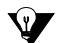

The SATA/300 PCI Card is a PCI Plug-n-Play (PnP) device that automatically detects attached hard drives. In most cases, you will not need to make changes in the motherboard BIOS Setup utility; however, on some newer systems, you may be able to set the boot order of SATA devices in the motherboard's BIOS Setup. For more information on BIOS Setup, consult your system manual or the system manufacturer.

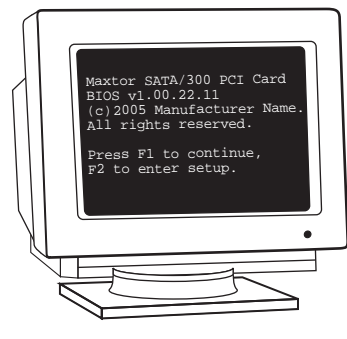

**FIGURE 9** SATA/300 PCI CARD BIOS MESSAGE

# <span id="page-12-0"></span>**Install Windows Driver**

### <span id="page-12-1"></span>**Existing Windows 2000 Installation**

If you have an existing installation of Windows 2000 or XP on a SATA or Ultra ATA drive that you wish to connect to the SATA/300 PCI card, DO NOT connect the drive to the card yet. Leave the drive attached to its current controller. You must install the Windows driver for the SATA/300 PCI Card before connecting your hard drive to the card.

The following section details the installation of SATA/300 PCI Card drivers on a system that has Windows 2000 already installed and running.

- 1. After installing the SATA/300 PCI Card and rebooting your system, Windows 2000 will detect a Mass Storage Controller and display the Found New Hardware Wizard. Insert the driver diskette or CD. (If you inserted a CD, close the language chooser that appears.)
- 2. In the Found New Hardware Wizard window, click Next.
- 3. Select "Search for a suitable driver for my device (recommended)" then click Next.
- 4. Select the "Specify a location" checkbox, deselect the other checkboxes, and click Next.
- 5. Click the Browse button.
- 6. Browse to the I386 folder (Athlon 64, FX, Turion and Opteron users select the AMD64 folder) on the provided driver diskette or CD, then click Open.
- 7. Click OK.
- 8. Windows will detect the driver for the Maxtor SATA/300 PCI Card. Click Next.

### **MAXTOR SATA/300 PCI CARD** INSTALLATION GUIDE

- 9. When the wizard has finished installing the driver, remove any floppies or CDs then click Finish to restart your system.
- 10. After Windows has restarted, perform a regular shutdown. Connect the interface and power cables to any hard drives you wish to attach to the card, then restart your system.

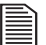

Upon restart with the new drive connected, Windows should notify you that it has found a new storage device and asks if you would like to proceed with the format to use the drive in the system. Proceed with Windows format as necessary.

### <span id="page-14-0"></span>**New Windows 2000 Installation**

If your system does not have a floppy drive, you may need to connect a 3.5-inch floppy drive temporarily to install the SATA driver from a diskette. Windows 2000 and XP Setup typically do not allow browsing to a CD to install drivers.

The following details the installation of the SATA/300 PCI Card drivers while performing a new installation of Windows 2000.

- 1. If you received a driver diskette with this card, continue to the next step. If you received a MaxBlast CD containing drivers for this card, boot your system to the MaxBlast CD and select the option to create a SATA PCI card driver diskette. If you downloaded the drivers from **www.maxtor.com**, load the drivers onto a floppy disk.
- 2. Boot your system from the Windows 2000 installation CD.
- 3. When prompted by the Windows installer to install a third-party SCSI or RAID driver, press F6.
- 4. When the Windows 2000 Setup window is generated, press S to specify an Additional Device(s).
- 5. Insert the SATA/300 PCI Card driver diskette into drive A: and press Enter.
- 6. Choose Windows Maxtor SATA300 PCI Card from the list that appears on screen, and then press Enter.
- 7. Press S to use the driver on the floppy disk and then press Enter to continue with installation.
- 8. The Windows 2000 Setup screen will appear again saying "Setup will load support for the following mass storage devices:" The list will include Windows Maxtor SATA300 PCI Card. If there are any additional devices to be installed, specify them now then continue to the next step.

From the Windows 2000 Setup screen, press Enter. Setup will now load all device files and complete the Windows 2000 installation.

### <span id="page-15-0"></span>**Existing Windows XP Installation**

If you have an existing installation of Windows 2000 or XP on a SATA or Ultra ATA drive that you wish to connect to the SATA/300 PCI card, DO NOT connect the drive to the card yet. Leave the drive attached to its current controller. You must install the Windows driver for the SATA/300 PCI Card before connecting your hard drive to the card.

The following section details the installation of SATA/300 PCI Card drivers on a system that has Windows XP already installed and running.

- 1. After installing the SATA/300 PCI Card and rebooting your system, Windows XP will detect a Mass Storage Controller and display the Found New Hardware Wizard. Insert the driver diskette or CD. (If you inserted a CD, close the language chooser that appears.)
- 2. In the Found New Hardware Wizard window, select "Install from a list or specific location (Advanced)" and click Next.

Select "Search for the best driver in these locations," then select the "Include this location in the search" checkbox and click the Browse button.

- 3. Browse to the I386 folder (Athlon 64, FX, Turion and Opteron users select the AMD64 folder) on the provided driver diskette or CD, then click Next.
- 4. When the New Hardware Wizard has finished installing the SATA/300 PCI Card driver, click Finish.
- 5. Perform a normal shutdown and power the system off.
- 6. Connect the interface and power cables to any hard drives you wish to attach to the card, then restart your system.

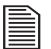

Upon restart with the new drive connected, Windows should notify you that it has found a new storage device and asks if you would like to proceed with the format to use the drive in the system. Proceed with Windows format as necessary.

### <span id="page-16-0"></span>**New Windows XP Installation**

If your system does not have a floppy drive, you may need to connect a 3.5-inch floppy drive temporarily to install the SATA driver from a diskette. Windows 2000 and XP Setup typically do not allow browsing to a CD to install drivers.

The following details the installation of the driver while performing a new installation of Windows XP.

- 1. If you received a driver diskette with this card, continue to the next step. If you received a MaxBlast CD containing drivers for this card, boot your system to the MaxBlast CD and select the option to create a SATA PCI card driver diskette. If you downloaded the drivers from **www.maxtor.com**, copy the drivers onto a floppy disk.
- 2. Boot your system from the Windows XP installation CD.
- 3. When prompted by the Windows installer to install a third-party SCSI or RAID driver, press F6.
- 4. When the Windows XP Setup window is generated, press S to specify an Additional Device(s).
- 5. Insert the driver diskette into drive A: and press Enter.
- 6. Choose Windows Maxtor SATA300 PCI Card from the list that appears on screen, and then press Enter.
- 7. Press S to use the driver on the floppy disk and then press Enter to continue with installation.
- 8. The Windows XP Setup screen will appear again saying "Setup will load support for the following mass storage devices:" The list will include Windows Maxtor SATA300 PCI Card. If there are any additional devices to be installed, specify them now then continue to the next step.
- 9. From the Windows XP Setup screen, press Enter. Setup will now load all the drivers and complete the Windows XP installation.

# <span id="page-17-0"></span>**Limited Warranty Statement**

### Warranty Services

Maxtor's warranty obligations are limited to the terms set forth below.

Please note that Maxtor reserves the right to update from time to time the warranty terms provided for new purchases of Maxtor products, and to establish the effective date of those updated warranty terms. Please refer to www.maxtor.com for the then current form of Limited Warranty Statement for Maxtor brand products.

Please note that Maxtor products are distributed outside the United States and Canada through local authorized distributors and resellers ("Resellers"). These Resellers generally offer a consumer warranty, and associated warranty services, to consumer purchasers. Maxtor recommends that consumers in these jurisdictions first contact the Reseller from whom they purchased the Maxtor product for all issues with regard to product defects and the applicable product warranty.

Maxtor warrants to the original consumer purchaser ("you") that new Maxtor disk drive products ("New Products") will be free from defects in material and workmanship for the Standard Warranty Period for the relevant New Product. The Standard Warranty Period for the various New Products marketed by Maxtor and for the geographies in which they are sold is detailed on www.maxtor.com and, for retail packaged products, is the Standard Warranty Period printed by Maxtor on the outside of the retail box.

The warranty period on replacements for New Products is the remainder of the warranty on the original New Product or 90 days from the date of shipment of the replacement product, whichever is longer.

In addition to the New Products, Maxtor may from time to time sell refurbished disk drive products which are not new and which have been reconditioned to Maxtor's standards for refurbished products ("Refurbished Products"). Unless a warranty period ("Refurbished Warranty Period") is designated by Maxtor for the specific Refurbished Product either on www.maxtor.com or on the product packaging (as applied by Maxtor), Refurbished Products are provided strictly on an "AS IS" basis and Maxtor disclaims any and all warranties or conditions whatsoever for Refurbished Products.

To the extent that Maxtor so designates a warranty period for the Refurbished Product, Maxtor warrants to the original consumer purchaser that the Refurbished Product will be free from defects in material and workmanship for the associated Refurbished Warranty Period.

New Products and Refurbished Products are together referred to as "Products." The start of the Standard Warranty Period or Refurbished Warranty Period (together referred to as the "Warranty Period"), as the case may be, is the documented date of your purchase of the Product from Maxtor or Maxtor's authorized reseller. In the absence of a documented purchase date, the start of the Warranty Period will be deemed the date of original shipment by Maxtor from its point of new or refurbish manufacture, as the case may be, to Maxtor's customer.

The Products are manufactured from parts and components that are new or equivalent to new in accordance with industry standards.

If you discover a defect in material or workmanship during the Warranty Period, and Maxtor agrees that the defect exists, Maxtor will, at its option, repair or replace the Product at no charge to you, provided it is returned during the applicable Warranty Period, with transportation charges prepaid, to the facility designated by Maxtor. The Product must be properly packaged in Maxtor or Maxtor-approved packaging, with the Return Material Authorization clearly displayed on the outside of the packaging, to obtain warranty service. Products that fail within the first 30 days after purchase will be replaced with a new Product. Maxtor may require proper proof of purchase documentation prior to issuing the replacement Product.

If Maxtor elects to repair a Product, Maxtor owns all parts removed from the repaired Product. Maxtor uses new and reconditioned parts made by various manufacturers in conjunction with warranty repairs and replacement Products. Repair parts or replacement Products may, at Maxtor's option, include an equal or better model or features.

Maxtor has no responsibility whatsoever with regard to any content or data on returned Products.

To request warranty service and before returning a Product to Maxtor, please contact the Maxtor Service Center. Refer to the Maxtor Installation Guide or www.maxtor.com for your online guide to find the appropriate telephone number for obtaining customer assistance within your jurisdiction and the proper address for shipping authorized returns. Once the Maxtor Service Center determines that a repair is required, Maxtor will issue an RMA number. A copy of your receipt or bill of sale bearing the name and location of Maxtor's authorized reseller and the Maxtor serial number and model number of the Product in which the defect has been reported may be required as a proof of your purchase for warranty service. Note that, as an alternative, Maxtor offers an on-line warranty return option for certain Products through www.maxtor.com.

You are responsible for saving or backing up data contained in any Product returned to Maxtor in conjunction with warranty or any other services. Maxtor shall have no responsibility for such data whatsoever and shall have no liability arising out of any damage to, or loss or disclosure of, such data.

This limited warranty applies only to the Maxtor products that can be identified by the original, unaltered Maxtor trademark, trade name or logo affixed to them. Maxtor does not warrant any product that is not manufactured by, for, or with permission from Maxtor, or which is not otherwise distributed by Maxtor under the Maxtor brand.

This warranty does not cover any of the following conditions:

- Abuse, unreasonable use, mistreatment, or neglect
- Unusual physical or electrical stress or power fluctuations
- Damage caused during installation of the Product
- Damage or capacity/performance/operational resetting caused by the equipment or system with which the Product is used
- Damage caused by modification or repair not made or authorized by Maxtor
- Products whose Maxtor Serial Number and/or Material Number label have been removed, torn or defaced
- Damage caused by use of non-Maxtor packaging
- Damage caused by improper or improperly used packaging
- Damage caused by lack of ESD protection
- Products that are determined to be stolen.

Further, this limited warranty is void if the Product cover, or any label or seal on the Product, is removed or damaged.

Maxtor owns all parts removed from the repaired Products. Maxtor uses new and reconditioned parts in performing warranty repairs and building replacement products.

#### FAILURE TO COMPLETE AND RETURN ANY MAXTOR PRODUCT REGISTRATION FORM WILL NOT DIMINISH YOUR WARRANTY RIGHTS.

Certain Products include software or firmware as a component ("Software"). Maxtor or its suppliers retain all rights of ownership in such Software and any use of the Software is subject to the license agreement provided by Maxtor accompanying such Software. If no license is provided by Maxtor, you are granted the limited right to use the Software as required for the operation of the Product and no other rights are granted whatsoever. Certain Software is licensed under the GNU General Public License Agreement ("GPL Software"). EXCEPT AS OTHERWISE PROVIDED BY MAXTOR IN A WRITTEN LICENSE

AGREEMENT, SOFTWARE IS OFFERED "AS IS" AND MAXTOR GRANTS NO WARRANTIES OF ANY KIND, EXPRESS OR IMPLIED, BY STATUTE, COMMUNICATIONS OR OTHERWISE WITH REGARD TO THE SOFTWARE. MAXTOR SPECIFICALLY DISCLAIMS ANY IMPLIED WARRANTIES OF MERCHANTABILITY, FITNESS FOR A PARTICULAR PURPOSE OR NONINERINGEMENT WITH RESPECT TO THE SOFTWARE. Please note that Maxtor makes the source code for the GPL software available through www.maxtor.com.

TO THE MAXIMUM EXTENT PERMITTED BY LAW, THIS WARRANTY AND THE REMEDIES SET FORTH ABOVE ARE EXCLUSIVE AND IN LIEU OF ALL OTHERS, WHETHER ORAL OR WRITTEN, EXPRESSED, IMPLIED OR STATUTORY. OTHER THAN AS EXPRESSLY SET FORTH HEREIN, MAXTOR SPECIFICALLY DISCLAIMS TO THE MAXIMUM EXTENT PERMITTED BY LAW ANY AND ALL REPRESENTATIONS, WARRANTIES AND CONDITIONS AS TO THE PRODUCTS, SERVICES, OR ANY OTHER MATTER WHATSOEVER. IN PARTICULAR, BUT WITHOUT LIMITING THE GENERALITY OF THE FOREGOING, MAXTOR SPECIFICALLY DISCLAIMS ANY AND ALL IMPLIED OR DEEMED WARRANTIES AND CONDITIONS OF SATISFACTORY QUALITY, MERCHANTABILITY, FITNESS FOR A PARTICULAR PURPOSE, PERFORMANCE IN A SKILLFUL AND WORKMANLIKE MANNER, AND NONINFRINGEMENT OF THIRD PARTY RIGHTS OR ANY OTHER WARRANTY ARISING FROM A COURSE OF DEALING OR USAGE OF TRADE. THIS LIMITED WARRANTY DOES NOT APPLY TO, AND MAXTOR MAKES NO WARRANTY TO YOU WITH REGARD TO, PRODUCTS ORIGINALLY SOLD AS AN INTEGRATED COMPONENT OF A SYSTEM NOT SUPPLIED BY MAXTOR, OR PRODUCTS PROVIDED UNDER A THIRD PARTY LEASING OR SERVICE ARRANGEMENT. No Maxtor distributor, reseller, dealer, agent or employee is authorized to make any modification, extension or addition to this warranty.

MAXTOR IS NOT RESPONSIBLE OR LIABLE FOR ANY INDIRECT, UNFORSEEABLE. SPECIAL, INCIDENTAL OR CONSEQUENTIAL DAMAGES HOWEVER CAUSED AND WHETHER OR NOT MAXTOR WAS ADVISED OF THE POSSIBILITY OF SUCH DAMAGES, INCLUDING BUT NOT LIMITED TO, COSTS OF PROCUREMENT OF SUBSTITUTE GOODS, LOSS OF DATA OR PROGRAMS, LOST PROFITS, DOWNTIME, GOODWILL, DAMAGE OR REPLACEMENT OF EQUIPMENT AND PROPERTY, AND ANY COSTS OF RECOVERING, PROGRAMMING OR REPRODUCING ANY PROGRAM OR DATA STORED IN OR USED WITH MAXTOR PRODUCTS OR ANY OTHER DAMAGES ARISING OUT OF THE PURCHASE, USE OR PERFORMANCE OF THE PRODUCT. Maxtor is not, and cannot be, responsible for any losses or damages arising out of any loss of, or any inability to access, data as a result from the failure of a Product, and accordingly you bear this risk. The allocation of risk under this limitation of liability is reflected in the purchase price of the Product. This limitation of liability, however, will not apply to claims for death or personal injury caused by the negligence of Maxtor or its associated companies, officers, representatives or agents.

Some jurisdictions do not allow the exclusion or limitation of incidental or consequential damages or exclusions of implied or deemed conditions or warranties, so the above limitations or exclusions may not apply to you. This warranty gives you specific legal rights, and you may also have other rights that vary from jurisdiction to jurisdiction. By way of example, if a Product is purchased from Maxtor or Maxtor's authorized reseller by you in Europe, Africa or the Middle East, you may have additional warranty rights which are explained at www.maxtor.com.

Please note that you are expressly not permitted to use the Products in conjunction with the operation of nuclear facilities, aircraft navigation, aircraft communication, aircraft flight control, aircraft air traffic control systems, weapons devices or systems, or in any devices or systems in which a malfunction (including, without limitation, software related delay or failure) would result in foreseeable risk of injury or death to the operator of the device or system, or to others.

This Statement of Limited Warranty shall be exclusively interpreted in accordance with the English language with the meaning of its terms. Should any provisions of this Limited Warranty be declared invalid by any court of competent jurisdiction, the balance of this Limited Warranty will remain in full force and effect. In addition, should a translation of this Limited Warranty deviate from the English language version, only the English language version shall apply and be binding.

# **Sommaire**

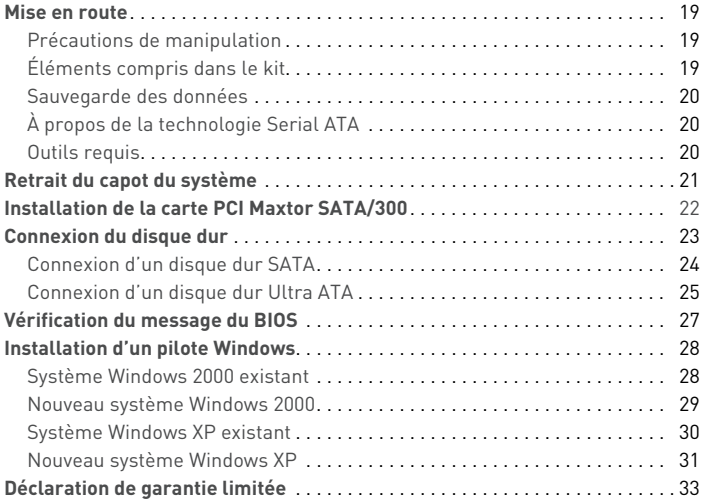

#### **ILLUSTRATION 1** CONTENU DU KIT

- 1. Carte PCI Maxtor SATA/300
- 2. Câble d'interface SATA\*
- 3. CD-ROM ou disquette de pilotes
- 4. Câble de transformateur SATA\* \*fourni avec certains kits uniquement

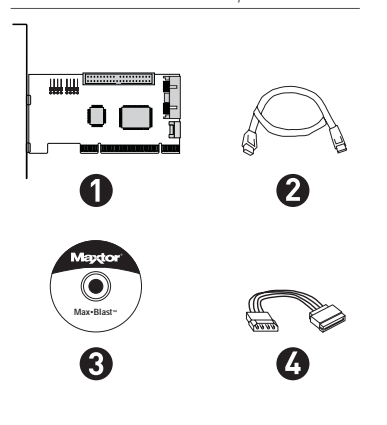

# **Mise en route**

Merci d'avoir choisi la carte PCI SATA/300 de Maxtor. Ce manuel d'installation vous guidera tout au long de l'installation de cette nouvelle carte.

Si vous rencontrez une quelconque difficulté au cours de la procédure d'installation, visitez notre site Web à l'adresse **www.maxtor.fr** et cliquez sur Support Produits.

L'illustration 1 présente les composants fournis dans le kit séparé de la carte PCI SATA/300. Les cartes fournies dans les kits des disques durs de Maxtor ne comportent pas nécessairement tous les composants illustrés. Pour installer le disque, vous devez disposer de tous les outils présentés sur l'illustration 2 page 20, notamment d'une version complète de votre système d'exploitation.

## **Précautions de manipulation**

V.

Les cartes adaptateur sont sensibles aux décharges électrostatiques (ESD). Tenez la carte adaptateur par les côtés. Ne touchez pas le circuit imprimé.

Ne branchez/débranchez pas de câble lorsque le système est sous tension.

Ne forcez pas et ne faites pas levier sur les connecteurs de la carte adaptateur pour les insérer ou les extraire de leurs prises de raccordement.

## **Sauvegarde des données**

Pour protéger vos données, effectuez une sauvegarde du contenu des disques durs existants avant d'installer votre nouvelle carte PCI Maxtor SATA/300.

## **À propos de la technologie Serial ATA**

La technologie Serial ATA (SATA) offre les avantages suivants :

- Interface ATA la plus rapide qui soit
- Idéale pour des agrégats RAID haute performance
- Câbles fins, faciles à brancher, garantissant une meilleure circulation de l'air
- Pas de cavalier à configurer, ce qui facilite l'installation

Contrairement aux disques ATA standard, les disques Serial ATA ne nécessitent pas l'utilisation de cavaliers lors de l'installation.

Visitez notre site Web à l'adresse **www.maxtor.fr** pour connaître les dernières informations relatives à la technologie SATA, ainsi que les mises à jour logicielles disponibles.

#### **ILLUSTRATION 2** OUTILS REQUIS

- 1. Manuel de l'utilisateur du système
- 2. CD-ROM du système d'exploitation et disquette de démarrage
- 3. Tournevis cruciforme
- 4. Petite pince plate

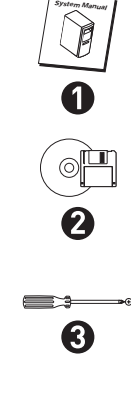

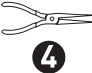

### **CARTE PCI MAXTOR SATA/300** GUIDE D'INSTALLATION

# **Retrait du capot du système Systemabdeckung**

- 1. Mettez le système hors tension.
- 2. Débranchez le système à la prise électrique.
- 3. Enlevez le capot de votre système.

Reportez-vous au manuel de l'utilisateur du système pour savoir comment retirer le capot ou faites appel à un technicien qualifié pour ce type d'opération.

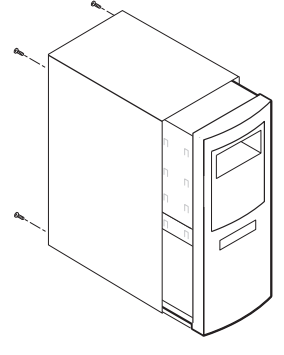

**ILLUSTRATION 3** RETRAIT DU CAPOT DU SYSTÈME

4. Portez un bracelet antistatique ou touchez une partie métallique du boîtier de l'ordinateur. Ce faisant, vous vous déchargez de l'électricité statique que vous portez en vous et évitez ainsi d'exposer le disque dur à des décharges électrostatiques.

# **Installation de la carte PCI Maxtor SATA/300**

La carte PCI SATA/300 peut être insérée dans tout emplacement PCI 32 bits disponible. Elle peut également être insérée dans la partie 32 bits d'un emplacement PCI 64 bits.

- 1. Dévissez et enlevez le couvercle de l'un des emplacements PCI disponibles sur la carte mère.
- 2. Installez la carte PCI SATA/300 dans l'emplacement ouvert. Fixez le support de la carte de contrôleur sur le boîtier du système.

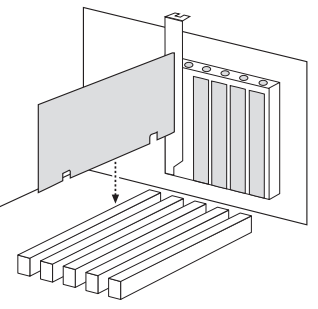

**ILLUSTRATION 4** INSERTION DE LA CARTE PCI MAXTOR SATA/300

3. (Facultatif) Reliez le câble de connexion à 2 ou 4 broches de la DEL du boîtier du système au connecteur de DEL de la carte PCI SATA/300 (voir Illustration 5). Veillez à ce que la broche 1 du connecteur soit alignée avec la broche 1 du câble. Consultez le manuel du boîtier du système pour plus d'informations sur les connexions de DEL.

# **Connexion du disque dur**

La carte PCI SATA/300 possède deux ports SATA/300 prenant chacun en charge un disque Serial ATA, ainsi qu'un port parallèle Ultra ATA/133 prenant en charge deux disques durs Ultra ATA/IDE. **La carte ne prend pas en charge les périphériques ATAPI tels que les disques Zip ou les lecteurs de CD-ROM et de DVD.** Avant de connecter un disque dur à la carte, installez le disque dans votre système à l'aide des instructions fournies dans le manuel du disque dur ou dans le manuel de votre système.

<span id="page-25-0"></span>Si le système d'exploitation Windows 2000 ou XP est installé sur un disque que vous souhaitez connecter à la carte PCI SATA/300, ATTENDEZ avant de connecter le disque à la carte. Laissez le disque connecté à son contrôleur actuel. Vous devez installer le pilote Windows pour la carte PCI SATA/300 avant de connecter votre disque dur à la carte. Pour de plus amples informations, consultez ["Installation d'un pilote Windows", à la page 28.](#page-30-1)

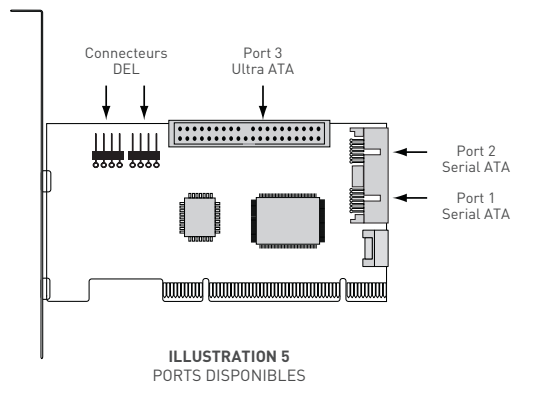

## **Connexion d'un disque dur SATA**

Chacun des deux ports SATA/300 de la carte PCI SATA/300 prend en charge un disque dur SATA. Pour connecter un disque SATA à la carte :

- 4. Connectez une extrémité d'un câble d'interface SATA à l'un des connecteurs SATA de la carte. (Voir Illustration 5 [page 23](#page-25-0).)
- 5. Connectez l'autre extrémité du câble d'interface SATA au connecteur SATA situé à l'arrière du disque dur.

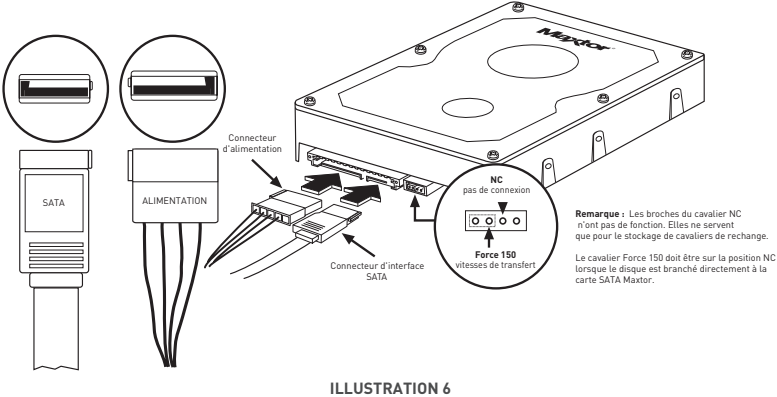

CONNEXION DES CÂBLES AU DISQUE SATA

## **Connexion d'un disque dur Ultra ATA**

La carte PCI SATA/300 possède un port Ultra ATA/133 qui peut prendre en charge jusqu'à deux disques durs Ultra ATA/ IDE en n'utilisant qu'un seul câble Ultra ATA à 80 conducteurs et 40 broches (vendu séparément). **La carte ne prend pas en charge les périphériques ATAPI tels que les disques Zip ou les lecteurs de CD-ROM et de DVD**. Afin de garantir une intégrité des données et une compatibilité maximales, Maxtor déconseille vivement d'utiliser des câbles ATA/IDE plus anciens, à 40 conducteurs, avec cette carte.

1. Configurez les cavaliers du disque dur Ultra ATA sur le paramètre Sélection de câble. Si vous connectez deux disques Ultra ATA, ils doivent tous les deux être configurés sur le paramètre Sélection de câble (CS). Consultez l'étiquette figurant sur le disque, la documentation fournie ou le fabricant du disque pour de plus amples informations sur la configuration de cavaliers. Les paramètres de cavaliers des modèles Maxtor les plus courants sont indiqués sur l'illustration 7 ci-dessous.

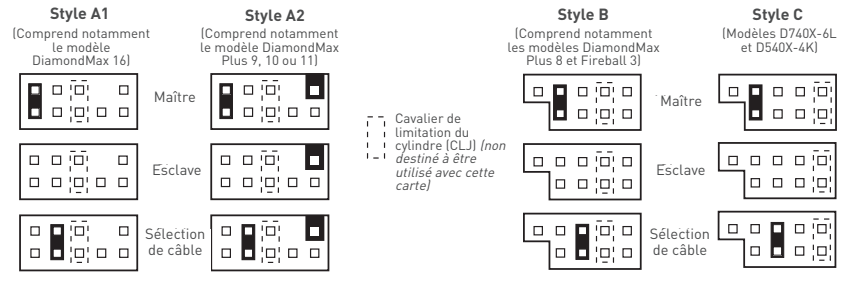

**ILLUSTRATION 7** POSITIONS DES BLOCS DE CAVALIERS

- 2. Branchez directement le connecteur bleu du câble Ultra ATA dans le connecteur Ultra ATA de la carte. L'orientation correcte du connecteur du câble peut être déterminée en faisant correspondre l'encoche figurant sur l'une des extrémités du connecteur au sillon correspondant sur le connecteur ATA.
- 3. Branchez le connecteur noir du câble dans le connecteur ATA situé à l'arrière du disque dur. Si vous connectez deux disques Ultra ATA et que vous souhaitez utiliser l'un d'eux en tant que disque de démarrage, branchez le connecteur noir du câble sur le disque de démarrage et le connecteur gris sur l'autre disque. Si aucun des deux disques ne doit être utilisé comme disque de démarrage, les connecteurs gris et noir peuvent être branchés indifféremment. Voir l'illustration 8 ci-dessous.

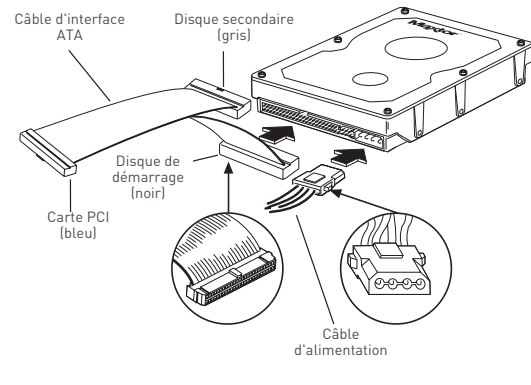

**ILLUSTRATION 8** CONNEXION DES CÂBLES

# **Vérification du message du BIOS**

Mettez votre système sous tension et attendez l'affichage d'un message du BIOS (voir Illustration 9) se rapportant à la carte PCI Maxtor SATA/300. Ce message indique que la carte a été correctement détectée par votre carte mère. Si ce message ne s'affiche pas, mettez votre système hors tension et vérifiez que la carte est correctement insérée dans l'emplacement PCI.

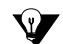

La carte PCI SATA/300 est un périphérique PCI "Plug-n-Play" qui détecte automatiquement les disques durs connectés. Dans la plupart des cas, il ne sera pas nécessaire d'effectuer des modifications dans l'utilitaire de configuration du BIOS de la carte mère. Cependant, sur certains systèmes récents, vous pourrez éventuellement définir l'ordre de démarrage des périphériques SATA dans le programme de configuration du BIOS de votre carte mère. Pour de plus amples informations sur la configuration du BIOS, consultez le manuel fourni avec votre système ou le fabricant du système.

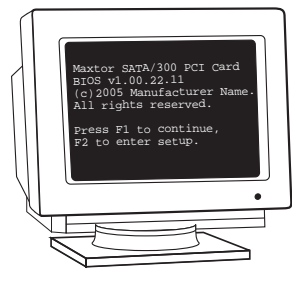

**ILLUSTRATION 9** MESSAGE DU BIOS RELATIF À LA CARTE PCI ATA/300

# <span id="page-30-1"></span><span id="page-30-0"></span>**Installation d'un pilote Windows**

### **Système Windows 2000 existant**

Si le système d'exploitation Windows 2000 ou XP est installé sur un disque SATA ou Ultra ATA que vous souhaitez connecter à la carte PCI SATA/300, ATTENDEZ avant de connecter le disque à la carte. Laissez le disque connecté à son contrôleur actuel. Vous devez installer le pilote Windows pour la carte PCI SATA/300 avant de connecter votre disque dur à la carte.

La section suivante détaille la procédure d'installation de pilotes pour la carte PCI SATA/300 sur un système fonctionnant déjà sous Windows 2000.

- 1. Une fois que vous avez installé la carte PCI SATA/300 et redémarré votre système, Windows 2000 détecte un contrôleur de stockage de masse et l'assistant Ajout de nouveau matériel apparaît. Insérez le CD-ROM ou la disquette de pilotes. (Si vous insérez un CD-ROM, fermez le sélecteur de langue qui s'affiche.)
- 2. Dans la fenêtre de l'assistant Ajout de nouveau matériel, cliquez sur Suivant.
- 3. Sélectionnez Rechercher un pilote approprié pour mon périphérique (recommandé), puis cliquez sur Suivant.
- 4. Cochez la case Définir un emplacement, désactivez les autres cases, puis cliquez sur Suivant.
- 5. Cliquez sur le bouton Parcourir.
- 6. Sélectionnez le dossier I386 (pour les utilisateurs d'Athlon 64, FX, Turion et Opteron, le dossier AMD64) sur la disquette ou le CD-ROM de pilotes et cliquez sur Ouvrir.
- 7. Cliquez sur OK.
- 8. Windows détecte le pilote pour la carte PCI Maxtor SATA/300. Cliquez sur Suivant.
- 9. Une fois que l'assistant a terminé d'installer le pilote, retirez la disquette ou le CD-ROM du lecteur, puis cliquez sur Terminer afin de redémarrer votre système.
- 10. Une fois que Windows a redémarré, arrêtez le système selon la procédure normale. Connectez les câbles d'interface et d'alimentation à tous les disques durs que vous souhaitez connecter à la carte, puis redémarrez votre système.

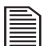

Lors du redémarrage suite à la connexion du nouveau disque, Windows vous informe qu'il a détecté un nouveau périphérique de stockage et vous demande si vous souhaitez poursuivre le formatage afin d'utiliser le disque sur le système. Procédez au formatage Windows selon vos besoins.

## **Nouveau système Windows 2000**

Si votre système ne comporte pas de lecteur de disquette, vous devrez peut-être connecter temporairement un lecteur de disquette de 3,5 pouces afin d'installer le pilote SATA depuis une disquette. En règle générale, le programme d'installation de Windows 2000 et XP ne permet pas d'accéder à un CD-ROM afin d'installer des pilotes.

La section suivante détaille la procédure d'installation des pilotes de la carte PCI SATA/300 durant l'installation de Windows 2000

- 1. Si cette carte vous a été fournie avec une disquette de pilotes, passez à l'étape suivante. Si elle vous a été fournie avec un CD-ROM MaxBlast contenant les pilotes pour cette carte, démarrez votre système à partir du CD-ROM MaxBlast et sélectionnez l'option permettant de créer une disquette de pilotes pour la carte PCI SATA. Si vous avez téléchargé les pilotes à partir du site **www.maxtor.fr**, enregistrez-les sur une disquette.
- 2. Démarrez votre système à partir du CD-ROM d'installation de Windows 2000.
- 3. Lorsque le programme d'installation de Windows vous invite à installer un pilote SCSI ou RAID d'un fabricant tiers, appuyez sur la touche F6.
- 4. Lorsque la fenêtre du programme d'installation de Windows s'affiche, appuyez sur la touche S afin de spécifier des périphériques supplémentaires.
- 5. Insérez la disquette de pilotes de la carte PCI SATA/300 dans le lecteur A: et appuyez sur Entrée.
- 6. Sélectionnez Windows Maxtor SATA300 PCI Card (Carte PCI Maxtor SATA/300 pour Windows) dans la liste s'affichant à l'écran, puis appuyez sur la touche Entrée.
- 7. Appuyez sur la touche S pour utiliser le pilote figurant sur la disquette, puis appuyez sur la touche Entrée afin de poursuivre l'installation.
- 8. L'écran du programme d'installation de Windows 2000 s'affiche de nouveau et comporte un message vous informant que le programme d'installation va charger la prise en charge pour les périphériques de stockage de masse figurant dans la liste qui s'affiche. Cette liste comprend Windows Maxtor SATA300 PCI Card. Si vous souhaitez installer des périphériques supplémentaires, spécifiez-les maintenant, puis passez à l'étape suivante.

Dans l'écran du programme d'installation de Windows 2000, appuyez sur la touche Entrée. Le programme d'installation charge alors tous les fichiers de périphériques et termine l'installation de Windows 2000.

## **Système Windows XP existant**

Si le système d'exploitation Windows 2000 ou XP est installé sur un disque SATA ou Ultra ATA que vous souhaitez connecter à la carte PCI SATA/300, ATTENDEZ avant de connecter le disque à la carte. Laissez le disque connecté à son contrôleur actuel. Vous devez installer le pilote Windows pour la carte PCI SATA/300 avant de connecter votre disque dur à la carte.

La section suivante détaille la procédure d'installation de pilotes pour la carte PCI SATA/300 sur un système fonctionnant déjà sous Windows XP.

- 1. Une fois que vous avez installé la carte PCI SATA/300 et redémarré votre système, Windows XP détecte un contrôleur de stockage de masse et l'assistant Ajout de nouveau matériel apparaît. Insérez le CD-ROM ou la disquette de pilotes. (Si vous insérez un CD-ROM, fermez le sélecteur de langue qui s'affiche.)
- 2. Dans la fenêtre de l'assistant Ajout de nouveau matériel, sélectionnez Installer à partir d'une liste ou d'un emplacement spécifié (utilisateurs expérimentés) et cliquez sur Suivant.
- 3. Sélectionnez Rechercher le meilleur pilote dans ces emplacements, cochez la case Inclure cet emplacement dans la recherche, puis cliquez sur le bouton Parcourir.
- 4. Sélectionnez le dossier WinXP sur la disquette ou le CD-ROM de pilotes, puis cliquez sur Suivant.
- 5. Lorsque l'assistant Ajout de nouveau matériel a fini d'installer le pilote de la carte PCI SATA/300, cliquez sur Terminer.
- 6. Arrêtez le système selon la procédure normale et mettez-le hors tension.
- 7. Connectez les câbles d'interface et d'alimentation à tous les disques durs que vous souhaitez connecter à la carte, puis redémarrez votre système.

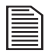

Lors du redémarrage suite à la connexion du nouveau disque, Windows vous informe qu'il a détecté un nouveau périphérique de stockage et vous demande si vous souhaitez poursuivre le formatage afin d'utiliser le disque dans le système. Procédez au formatage Windows selon vos besoins.

## **Nouveau système Windows XP**

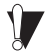

Si votre système ne comporte pas de lecteur de disquette, vous devrez peut-être connecter temporairement un lecteur de disquette de 3,5 pouces afin d'installer le pilote SATA depuis une disquette. En règle générale, le programme d'installation de Windows 2000 et XP ne permet pas d'accéder à un CD-ROM afin d'installer des pilotes.

La section suivante détaille la procédure d'installation du pilote lors de l'installation de Windows XP.

- 1. Si cette carte vous a été fournie avec une disquette de pilotes, passez à l'étape suivante. Si elle vous a été fournie avec un CD-ROM MaxBlast contenant les pilotes pour cette carte, démarrez votre système à partir du CD-ROM MaxBlast et sélectionnez l'option permettant de créer une disquette de pilotes pour la carte PCI SATA. Si vous avez téléchargé les pilotes à partir du site **www.maxtor.fr**, enregistrez-les sur une disquette.
- 2. Démarrez votre système à partir du CD-ROM d'installation de Windows XP.
- 3. Sélectionnez le dossier I386 (pour les utilisateurs d'Athlon 64, FX, Turion et Opteron, le dossier AMD64) sur la disquette ou le CD-ROM de pilotes et cliquez sur Suivant.
- 4. Lorsque la fenêtre du programme d'installation de Windows XP s'affiche, appuyez sur la touche S afin de spécifier des périphériques supplémentaires.
- 5. Insérez la disquette de pilotes dans le lecteur A: et appuyez sur Entrée.
- 6. Sélectionnez Windows Maxtor SATA300 PCI Card (Carte PCI Maxtor SATA300 pour Windows) dans la liste s'affichant à l'écran, puis appuyez sur la touche Entrée.
- 7. Appuyez sur la touche S pour utiliser le pilote figurant sur la disquette, puis appuyez sur la touche Entrée afin de poursuivre l'installation.
- 8. L'écran du programme d'installation de Windows XP s'affiche de nouveau et comporte un message vous informant que le programme d'installation va charger la prise en charge pour les périphériques de stockage de masse figurant dans la liste qui s'affiche. Cette liste comprend Windows Maxtor SATA300 PCI Card. Si vous souhaitez installer des périphériques supplémentaires, spécifiez-les maintenant, puis passez à l'étape suivante.
- 9. Dans l'écran du programme d'installation de Windows XP, appuyez sur la touche Entrée. Le programme d'installation charge alors tous les pilotes et termine l'installation de Windows XP.

# **Déclaration de garantie limitée**

### Services de garantie

Les obligations de la garantie Maxtor se limitent aux conditions établies ci-après.

Veuillez noter que Maxtor se réserve le droit de mettre à jour, de temps à autre, les conditions de garantie offertes pour de nouveaux achats de produits Maxtor et de déterminer la date d'entrée en vigueur de ces mises à jour. Reportez-vous au site Internet www.maxtor.fr afin d'obtenir le formulaire actualisé de Déclaration de garantie limitée des produits de marque Maxtor.

Veuillez noter que les produits Maxtor sont vendus par des distributeurs et revendeurs locaux agréés en dehors des États-Unis et du Canada ("Revendeurs"). Ces revendeurs offrent généralement aux acheteurs consommateurs une garantie ainsi que les services associés. Dans ces juridictions, Maxtor recommande que les consommateurs contactent en premier lieu le revendeur auprès duquel ils ont acheté le produit Maxtor pour tous les problèmes concernant les défauts de ce produit ainsi que la garantie applicable.

Maxtor garantit à l'acheteur consommateur d'origine ("vous") que les nouveaux disques durs Maxtor ("Produits") sont exempts de défauts matériels et de maind'œuvre pour la période standard de garantie du Produit en question. La période de garantie standard pour les différents produits commercialisés par Maxtor ainsi que les zones géographiques dans lesquelles ils sont vendus sont détaillées sur www.maxtor.fr. Pour les produits conditionnés pour la vente au détail, la période de garantie standard est imprimée à l'extérieur de la boîte.

La période de garantie de remplacement des Nouveaux Produits correspond au nombre de jours restants sur la garantie d'origine ou est de 90 jours à partir de la date d'expédition du produit de remplacement, la garantie la plus longue s'appliquant.

En plus des Nouveaux Produits, il se peut que Maxtor vende de temps à autre des disques durs remis à neuf afin de correspondre aux normes Maxtor concernant les produits remis à neuf ("Produits remis à neuf"). À moins qu'une période de garantie ("Période de garantie des Produits remis à neuf") soit désignée par Maxtor pour les Produits remis à neuf, sur le site www.maxtor.fr ou sur

l'emballage du produit (comme appliqué par Maxtor), les Produits remis à neuf sont fournis uniquement "TELS QUELS" et Maxtor rejette toute garantie ou condition pour les Produits remis à neuf.

Dans la mesure où Maxtor désignerait une période de garantie pour les Produits remis à neuf, Maxtor garantit à l'acheteur consommateur d'origine que les Produits remis à neuf seront dépourvus de tout défaut matériel et de maind'œuvre pour la période de garantie des produits remis à neuf.

Les Nouveaux Produits et les Produits remis à neuf sont désignés par l'appellation "Produits". Le début de la période standard de garantie ou de la période de garantie pour les produits remis à neuf (appelées toutes les deux "Période de garantie") est la date apparaissant sur le reçu ou ticket de caisse du Produit acheté auprès de Maxtor ou d'un revendeur agréé Maxtor. En l'absence d'une preuve attestant de cette date, le début de la période de garantie sera considéré comme étant la date à laquelle Maxtor a expédié le produit (neuf ou remis à neuf) depuis son point de fabrication jusqu'au client Maxtor.

Les Produits sont fabriqués à partir de pièces et composants neufs ou équivalents au neuf conformément aux normes de l'industrie.

Si vous découvrez un défaut au niveau du matériel ou de la main-d'œuvre au cours de la période de garantie et que Maxtor reconnaît l'existence de ce défaut, Maxtor s'engage, à sa discrétion, à réparer ou remplacer le Produit sans frais pour vous, à condition qu'il soit retourné pendant la période de garantie, à l'usine désignée par Maxtor et avec frais de transport payés à l'avance. Afin de pouvoir bénéficier du service prévu par la garantie, le Produit doit être correctement conditionné dans un emballage Maxtor ou autorisé par Maxtor, avec l'autorisation de retour de matériel (Return Material Authorization ou RMA) clairement apposée à l'extérieur du paquet. Les produits tombant en panne dans les 30 premiers jours suivant l'achat seront remplacés par un nouveau Produit. Maxtor peut exiger une preuve d'achat adéquate avant de fournir le Produit de remplacement.

Si Maxtor choisit de réparer un Produit, toutes les pièces retirées du Produit réparé appartiennent à Maxtor. Maxtor utilise des pièces neuves et remises à neuf fabriquées par différents fabricants conjointement avec les Produits de remplacement et les réparations dans le cadre de la garantie. Les pièces de rechange ou les Produits de remplacement pourront, en fonction des disponibilités de Maxtor, inclure un modèle ou des caractéristiques équivalents ou supérieurs.

Maxtor ne saurait en aucun cas être tenu responsable du contenu ou des données présents sur les Produits retournés.

Pour solliciter le service prévu par la garantie et avant de renvoyer un Produit à Maxtor, veuillez contacter le centre de services après-vente de Maxtor. Reportezvous au guide d'installation Maxtor ou au guide en ligne www.maxtor.fr pour trouver le numéro de téléphone correspondant à l'assistance client dans votre région, ainsi que l'adresse appropriée pour expédier les retours autorisés. Une fois que le centre de services après-vente de Maxtor a établi qu'une réparation était nécessaire, Maxtor émet un numéro d'autorisation de retour de matériel. Une copie de votre reçu ou ticket de caisse portant le nom et le lieu du revendeur agréé Maxtor, ainsi que le numéro de série et numéro de modèle de produit Maxtor pour lequel le défaut a été signalé pourront être demandés comme preuve d'achat pour le service de garantie. Notez que Maxtor propose également, pour certains Produits, une option de retour en ligne dans le cadre de la garantie, via le site Internet www.maxtor.fr.

Il est de votre responsabilité de faire une copie de sauvegarde ou de sauvegarder les informations contenues dans tout Produit retourné à Maxtor dans le cadre de la garantie ou de tout autre service. Maxtor n'est en aucun cas responsable de ces données et ne saurait être tenu responsable de tout dommage, toute perte ou divulgation survenant à ces données.

Cette garantie limitée ne s'applique qu'aux produits Maxtor identifiables par la marque de fabrique, le nom de marque ou le logo Maxtor qui y sont apposés. Maxtor ne garantit aucun produit qui n'est pas fabriqué par, pour ou avec la permission de Maxtor, ou qui ne soit pas distribué par Maxtor sous la marque Maxtor.

Cette garantie ne couvre aucune des conditions suivantes :

- les utilisations abusives, anormales, incorrectes ou la négligence ;
- les traitements inhabituels, les contraintes imposées au niveau électrique ou les variations de tension ;
- les dommages causés pendant l'installation du produit ;
- les dommages ou la reconfiguration de capacité/de performance/ opérationnelle causés par l'équipement ou le système avec lequel le produit est utilisé ;
- les dommages causés par une modification ou une réparation non effectuée ou non autorisée par Maxtor ;
- les Produits dont le numéro de série Maxtor et/ou le numéro du matériel a été effacé ou rendu illisible ;
- les dommages causés par l'utilisation d'un emballage non agréé par Maxtor ;
- les dommages causés par un emballage inadéquat ou utilisé de façon inadéquate ;
- les dommages causés par un manque de protection électrostatique ;
- les Produits qui ont été volés.

En outre, cette garantie limitée est annulée si le couvercle du Produit, ou toute étiquette ou cachet sur le Produit, est enlevé ou endommagé.

Toutes les pièces retirées des Produits réparés appartiennent à Maxtor. Maxtor utilise des pièces neuves et remises à neuf pour les réparations et la fourniture de produits de remplacement dans le cadre de la garantie.

#### LE MANQUEMENT AU REMPLISSAGE ET AU RETOUR DU FORMULAIRE D'INSCRIPTION DE TOUT PRODUIT MAXTOR NE DIMINUERA PAS VOS DROITS À LA GARANTIE.

Certains Produits comprennent des composants tels que des logiciels ou micrologiciels ("Logiciels"). Maxtor et ses fournisseurs conservent tous les droits de propriété et l'utilisation de ces logiciels est soumise à l'accord de la licence fourni par Maxtor avec les logiciels. Si Maxtor ne fournit aucune licence, vous avez l'autorisation limitée d'utiliser les logiciels selon les besoins du fonctionnement du Produit, mais ne disposez toutefois d'aucun autre droit. Certains logiciels sont cédés sous licence conformément à la licence GPL dans le cadre du projet GNU ("Logiciel GPL"). LE LOGICIEL EST OFFERT "TEL QUEL" SAUF AUTREMENT MENTIONNÉ PAR MAXTOR DANS UN ACCORD DE LICENCE ÉCRIT, ET MAXTOR

N'OFFRE AUCUNE GARANTIE D'AUCUNE SORTE, EXPRESSÉMENT OU IMPLICITEMENT, DÉFINIE PAR LES NORMES, LA CORRESPONDANCE OU RELATIVEMENT AU LOGICIEL. MAXTOR REJETTE SPÉCIFIQUEMENT TOUTE GARANTIE DE QUALITÉ MARCHANDE, D'APTITUDE À UN EMPLOI PARTICULIER OU DE NON-CONTREFAÇON DU LOGICIEL. Veuillez prendre note que Maxtor met à votre disposition le code source pour le logiciel GPL sur le site www.maxtor.fr.

DANS LES LIMITES PRÉVUES PAR LA LOI, CETTE GARANTIE ET LES RECOURS ÉTABLIS CI-DESSUS SONT EXCLUSIES ET REMPLACENT TOUT AUTRE RECOURS OU GARANTIE ORAUX OU ÉCRITS, EXPRIMÉS, TACITES OU LÉGAUX. EN DEHORS DE CE QUI EST EXPRESSÉMENT ÉTABLI, MAXTOR REJETTE SPÉCIFIQUEMENT ET DANS LES LIMITES PRÉVUES PAR LA LOI TOUTE RESPONSABILITÉ, GARANTIE OU CONDITION, EN CE QUI CONCERNE LES PRODUITS, LES SERVICES OU QUELQU'AUTRE SUJET QUE CE SOIT. EN PARTICULIER, MAIS SANS SE LIMITER À LA GÉNÉRALITÉ DE CE QUI PRÉCÈDE, MAXTOR REJETTE SPÉCIFIQUEMENT TOUTE GARANTIE OU CONDITION IMPLICITE OU REPUTÉE DE QUALITÉ SATISFAISANTE, DE QUALITÉ MARCHANDE, D'APTITUDE À UN EMPLOI PARTICULIER, DE FONCTIONNEMENT SELON LES RÈGLES DE L'ART ET DE NON-VIOLATION DES DROITS D'UN TIERS OU TOUTE AUTRE GARANTIE PROVENANT D'UN EMPLOI OU D'UN USAGE COMMERCIAL. CETTE GARANTIE LIMITÉE NE S'APPLIQUE PAS À DES PRODUITS VENDUS À L'ORIGINE COMME COMPOSANT INTÉGRÉ D'UN SYSTÈME NON FOURNI PAR MAXTOR, NI À DES PRODUITS FOURNIS PAR LE BIAIS D'UN ARRANGEMENT DE LOCATION OU DE SERVICE TIERS ET MAXTOR NE VOUS PROPOSE AUCUNE GARANTIE À CE SUJET. Aucun distributeur, revendeur, agent ou employé de Maxtor n'est autorisé à modifier, allonger ou compléter cette garantie.

MAXTOR NE SAURAIT ÊTRE TENU RESPONSABLE DES DOMMAGES INDIRECTS, IMPRÉVISIBLES, SPÉCIAUX, ACCESSOIRES OU CONSÉCUTIFS QUELLE QUE SOIT LA MANIÈRE DONT ILS ONT ÉTÉ CAUSÉS, ET QUE MAXTOR AIT ÉTÉ PRÉVENU DE LEUR POSSIBILITÉ D'OCCURRENCE OU NON, Y COMPRIS, MAIS SANS S'Y LIMITER, LES COÛTS D'APPROVISIONNEMENT DES MARCHANDISES DE REMPLACEMENT, LA PERTE DE DONNÉES OU DE PROGRAMMES, LA PERTE DE BÉNÉFICES, LES PÉRIODES D'IMPRODUCTIVITÉ, LA DÉPRÉCIATION DE L'IMAGE, LES DOMMAGES OU LE REMPLACEMENT D'ÉQUIPEMENT ET DE PROPRIÉTÉ, AINSI QUE TOUS LES COÛTS DE RÉCUPÉRATION DE DONNÉES, DE PROGRAMMATION OU DE REPRODUCTION DE TOUT PROGRAMME OU TOUTE DONNÉE MÉMORISÉE DANS OU UTILISÉE AVEC LES PRODUITS MAXTOR OU TOUT AUTRE DOMMAGE SURVENANT SUITE À L'ACHAT, L'UTILISATION OU LE

FONCTIONNEMENT DU PRODUIT. Maxtor n'est pas responsable, et ne saurait être tenu responsable de toute perte de données ou de tout dommage survenu à des données suite à une perte, ni de toute impossibilité à l'accès de ces données suite à la défaillance d'un Produit, et il est entendu que vous supportez ce risque en conséquence. L'affectation du risque dans le cadre de cette limite de garantie est reflété dans le prix d'achat du Produit. Cette limite de responsabilité, toutefois, ne s'appliquera pas à des demandes de remboursement pour décès ou préjudice corporel causé par la négligence de Maxtor ou ses sociétés, son personnel, ses commerciaux ou agents affiliés.

Certaines juridictions ne permettent pas l'exclusion ou la limitation de dommages accidentels ou consécutifs ou les exclusions de conditions ou garanties implicites ou réputées. Il est donc possible que les limitations ou exclusions ci-dessus ne vous concernent pas. Cette garantie vous confère des droits spécifiques. Vous pouvez également avoir d'autres droits, qui varient selon les juridictions. Par exemple, si vous avez acheté un Produit auprès de Maxtor ou l'un de ses revendeurs agréés en Europe, en Afrique ou au Moyen-Orient, vous pouvez disposer de droits de garantie supplémentaires qui sont détaillés sur le site Internet www.maxtor.fr.

Notez qu'il vous est expressément interdit d'utiliser les Produits Maxtor en conjonction avec des installations nucléaires, de navigation aérienne, des systèmes de communication aérienne, de contrôle des vols aériens, de contrôle du trafic aérien, des dispositifs ou systèmes d'armement, ou tout dispositif ou système dans lequel un dysfonctionnement (y compris, mais sans s'y limiter, un retard ou une défaillance liée due au logiciel) pourrait causer un risque prévisible de blessure ou d'accident mortel pour l'opérateur du dispositif ou du système, ou pour un tiers.

Cette déclaration de garantie limitée sera exclusivement interprétée conformément à la langue anglaise avec la signification de ses termes. Dans l'éventualité où une cour de juridiction compétente déclarerait une (des) clause(s) de cette garantie limitée invalide(s), le reste de la garantie limitée conserverait toute son autorité et son plein effet. En outre, si une traduction de cette garantie limitée introduisait une modification du sens, seule la version en anglais s'appliquerait et engagerait Maxtor.

# **Inhaltsverzeichnis**

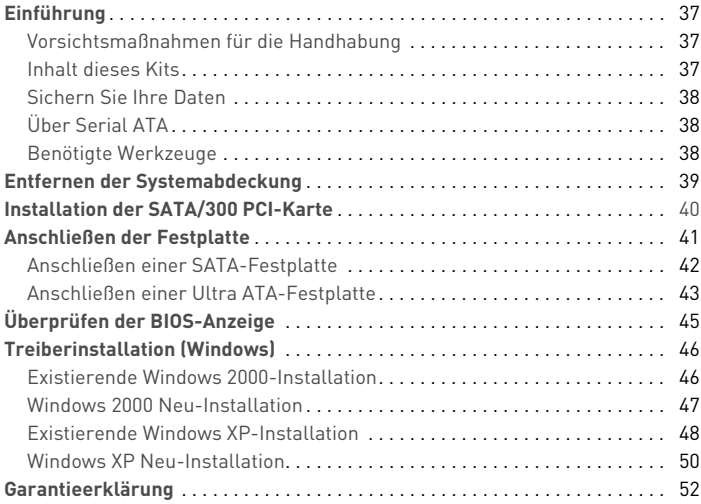

### **ABBILDUNG 1** INHALT DIESES KITS

- 1. Maxtor SATA/300 PCI-Karte
- 2. SATA Schnittstellenkabel\*
- 3. Treiber-CD-ROM oder Diskette
- 4. SATA Netzteilkabel\*
	- \* nicht in allen Kits enthalten

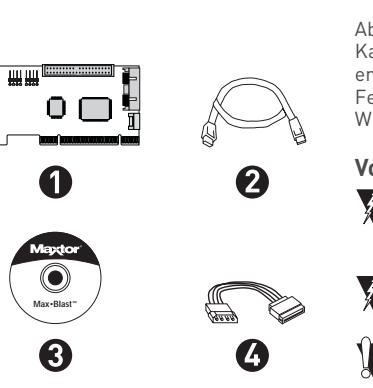

# **Einführung**

Danke, dass Sie sich für die Maxtor SATA/300 PCI-Karte entschieden haben. Diese Anleitung führt Sie durch den Installationsprozess Ihrer Adapterkarte.

Bitte besuchen Sie unsere Website **www.maxtor.de** und klicken Sie auf Produkt-Support, falls Sie Schwierigkeiten bei der Installation haben sollten.

Abbildung 1 zeigt die Bestandteile des separat erhältlichen SATA/300 PCI-Karten-Kits. Die in den Festplattenkits von Maxtor mitgelieferten Karten enthalten u. U. nicht alle der abgebildeten Bestandteile. Zur Installation der Festplatte benötigen Sie die in Abbildung 2 auf Seite 38 dargestellten Werkzeuge sowie eine Vollversion Ihres Betriebssystems.

## **Vorsichtsmaßnahmen für die Handhabung**

Adapterkarten sind für Schäden anfällig, die aufgrund von elektrostatischen Entladungen (ESD) auftreten. Fassen Sie die Adapterkarte an den Seiten an. Berühren Sie auf keinen Fall die Leiterplatten-Einheit.

Stecken Sie nie ein Kabel ein oder aus, so lange die Stromzufuhr zum System nicht unterbrochen wurde.

Versuchen Sie auf keinen Fall, die Stecker der Adapterkarte gewaltsam in die Buchsen zu stecken oder herauszuziehen.

## **Sichern Sie Ihre Daten**

Schützen Sie die Daten Ihrer anderen Festplatten, indem Sie vor der Installation der neuen SATA/300 PCI-Karte von Maxtor Sicherungskopien aller Daten anlegen.

# **Über Serial ATA**

Die Serial ATA (SATA)-Technologie bietet Ihnen folgende Vorteile:

- Schnellste ATA-Schnittstelle der Welt
- Ideal für Hochgeschwindigkeits-RAID
- µSchmale, einfach anzuschließende Kabel für verbesserte Luftzirkulation
- Einfache Installation ohne Jumper

Anders als bei Standard-ATA-Festplatten werden zur Installation von Serial ATA-Festplatten keine Jumper benötigt.

Aktuelle Informationen über SATA sowie Software-Updates finden Sie auf **www.maxtor.de** unter **Produkt-Support**.

#### **ABBILDUNG 2** BENÖTIGTE WERKZEUGE

- 1. Systemhandbuch
- 2. Betriebssystem-CD-ROM und Boot-Diskette
- 3. Kreuzschlitz-Schraubendreher
- 4. Kleine Spitzzange

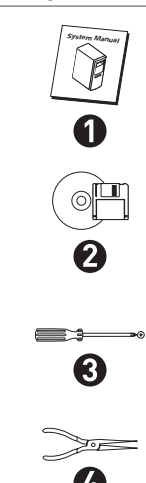

# **Entfernen der Systemabdeckung**

- 1. Schalten Sie Ihren Computer aus.
- 2. Ziehen Sie den Netzstecker aus der Steckdose.
- 3. Entfernen Sie die Systemabdeckung.

Informationen zum Entfernen der Abdeckung finden Sie in Ihrem Systemhandbuch. Sie können sich aber auch an einen qualifizierten Installations-techniker wenden.

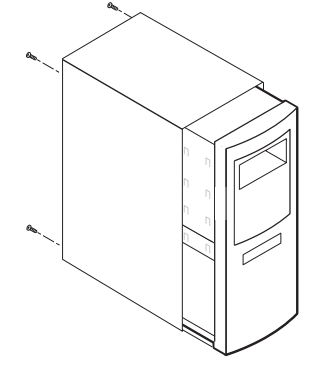

**ABBILDUNG 3** ENTFERNEN DER SYSTEMABDECKUNG

4. Verwenden Sie ein Masseband oder berühren Sie ein Metallteil an Ihrem Computergehäuse. Dadurch werden Sie geerdet und das Risiko, die Festplatte elektrostatischer Entladung auszusetzen, wird verringert.

# **Installation der SATA/300 PCI-Karte**

Die SATA/300 PCI-Karte passt in jeden beliebigen freien 32-Bit PCI-Steckplatz, auch in den 32-Bit-Teil eines 64-Bit PCI-Steckplatzes.

- 1. Entfernen Sie die Steckplatzabdeckung eines freien PCI-Steckplatzes auf dem Motherboard.
- 2. Stecken Sie die SATA/300 PCI-Karte in den freien Steckplatz. Befestigen Sie die Halterung der Kontrollerkarte am Gehäuse.

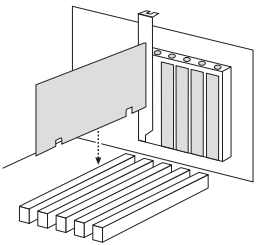

**ABBILDUNG 4** EINSETZEN DER SATA/300 PCI-KARTE

3. (Optional:) Schließen Sie das 2- oder 4-polige LED-Kabel Ihres Systemgehäuses an den LED-Anschluss der SATA/300 PCI-Karte an (siehe Abbildung 5). Stift 1 des Steckers und Stift 1 des Kabels müssen auf einander ausgerichtet sein. Weitere Informationen zu den LED-Anschlüssen Ihres Gehäuses finden Sie im Handbuch für das Systemgehäuse.

# **Anschließen der Festplatte**

Die SATA/300 PCI-Karte verfügt über zwei SATA/300-Anschlüsse, die jeweils eine Serial ATA-Festplatte unterstützen sowie über einen parallelen Ultra ATA/133-Anschluss, der zwei Ultra ATA/IDE-Festplatten unterstützt. **Die Karte unterstützt keine ATAPI-Geräte wie Zip- oder CD/DVD-Laufwerke**. Bevor Sie die Festplatte an die Karte anschließen, müssen Sie die Festplatte mithilfe des Systemhandbuchs oder der beiliegenden Anleitung in Ihr System einbauen.

<span id="page-43-0"></span>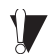

Wenn auf der Festplatte, die Sie an die SATA/300 PCI-Karte anschließen wollen, bereits Windows 2000 oder XP vorinstalliert ist, schließen Sie diese bitte noch NICHT an die Karte an. Belassen Sie die Festplatte an ihrem aktuellen Kontroller-Anschluss. Bevor Sie die Festplatte an die Karte anschließen, müssen Sie den Windows-Treiber für die SATA/300 PCI-Karte installieren. Einzelheiten hierzu finden Sie in Abschnitt ["Treiberinstallation \(Windows\)" auf Seite 46.](#page-48-0)

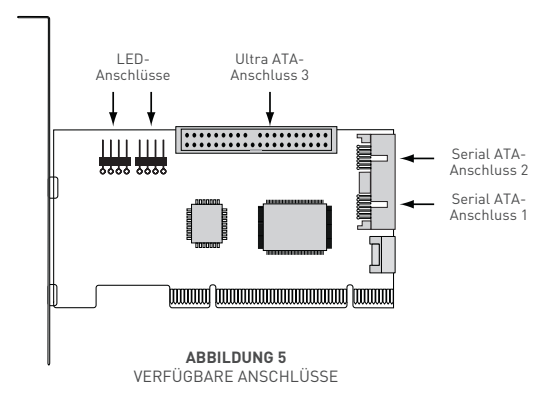

## **Anschließen einer SATA-Festplatte**

Jeder der beiden SATA/300-Anschlüsse auf der SATA/300 PCI-Karte unterstützt eine einzelne SATA-Festplatte. So schließen Sie eine SATA-Festplatte an die Karte an:

- 1. Verbinden Sie ein Ende des SATA-Schnittstellenkabels mit einem der SATA-Steckplätze auf der Karte. (Siehe Abbildung 5 auf [Seite 41.](#page-43-0))
- 2. Schließen Sie das andere Ende des SATA-Schnittstellenkabels an den SATA-Steckplatz auf der Rückseite der Festplatte an.

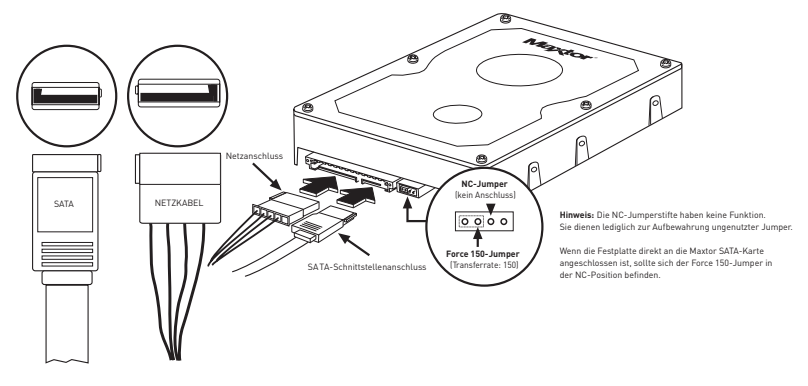

**ABBILDUNG 6** ANSCHLIEßEN DER KABEL AN DIE SATA-FESTPLATTE

## **Anschließen einer Ultra ATA-Festplatte**

Die SATA/300 PCI-Karte verfügt über einen Ultra ATA/133-Anschluss, der maximal zwei Ultra ATA/IDE-Festplatten über ein einzelnes 80-Stecker/40-Stift Ultra ATA-Kabel unterstützt (separat erhältlich). **Die Karte unterstützt keine ATAPI-Geräte wie Zip- oder CD/DVD-Laufwerke**. Maxtor rät von der Verwendung veralteter 40-Stecker ATA/IDE-Kabel mit dieser Karte ab, damit ein Maximum an Kompatibilität und Datenintegrität gewährleistet ist.

1. Setzen Sie die Jumper der Ultra ATA-Festplatte auf die Cable Select-Einstellung. Werden zwei Ultra ATA-Festplatten angeschlossen, sollten beide als Cable Select (CS) konfiguriert sein. Für weitere Informationen zur Jumperkonfiguration sehen Sie sich bitte die Abbildung auf dem Festplattenetikett an, lesen Sie im Handbuch nach oder wenden Sie sich an den Hersteller. Jumpereinstellungen für die am häufigsten genutzten Maxtor-Modelle sind in Abbildung 7 dargestellt.

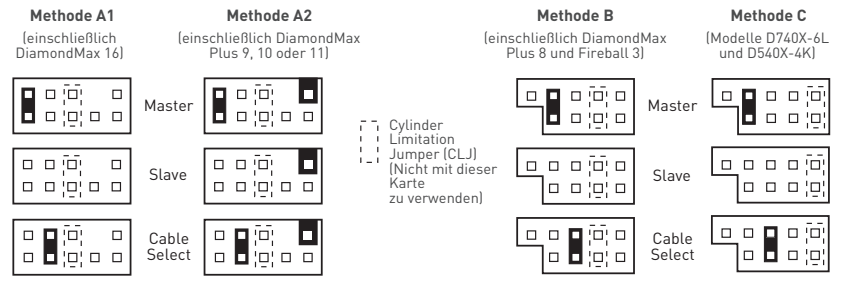

**ABBILDUNG 7** JUMPERBLOCK-POSITIONEN

- 2. Schließen Sie den blauen Stecker des Ultra ATA-Kabels direkt an den Ultra-ATA-Anschluss der Karte an. Der korrekte Anschluss des Kabels wird durch eine Ausbuchtung auf einer Seite des Steckers ermöglicht, welcher nur in eine Richtung in die Einkerbung am ATA-Anschluss platziert werden kann.
- 3. Schließen Sie den schwarzen Anschluss des Kabels auf der Rückseite der Festplatte an den ATA-Anschluss an. Wenn zwei Ultra ATA-Festplatten angeschlossen werden sollen, wobei eine als Bootlaufwerk dienen soll, verbinden Sie den schwarzen Anschluss des Kabels mit dem Bootlaufwerk und den grauen Anschluss des Kabels mit der zweiten Festplatte. Wird keine der Festplatten als Bootlaufwerk genutzt, kann der graue oder der schwarze Anschluss verwendet werden. Siehe Abbildung 8.

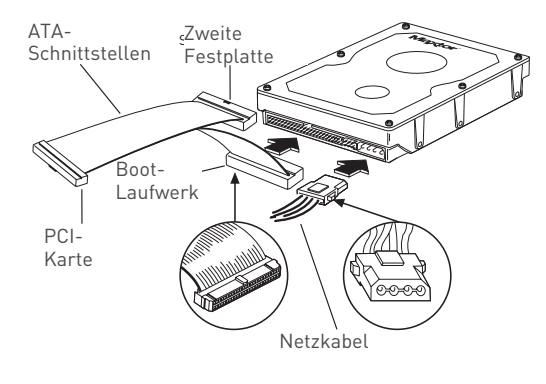

**ABBILDUNG 8** ANSCHLIEßEN DER KABEL

# **Überprüfen der BIOS-Anzeige**

Fahren Sie Ihr System hoch. Auf dem Bildschirm erscheint eine BIOS-Anzeige (siehe Abbildung 9), die sich auf die Maxtor SATA/300 PCI-Karte bezieht. Damit wird bestätigt, dass die Karte einwandfrei durch das Motherboard erkannt wurde. Erscheint diese Anzeige nicht, so fahren Sie Ihr System herunter und vergewissern Sie sich, dass die Karte ordnungsgemäß am PCI-Steckplatz eingesetzt ist.

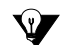

Die SATA/300 PCI-Karte ist eine PCI Plug-n-Play (PnP)-Vorrichtung, die angeschlossene Festplatten automatisch erkennt. In den meisten Fällen ist keine Änderung im BIOS-Setup-Programm des Motherboards nötig. Bei einigen neueren Systemen können Sie die Bootreihenfolge für SATA-Geräte im BIOS-Setup-Programm des Motherboards festlegen. Für weitere Informationen zum BIOS-Setup lesen Sie bitte in Ihrem Systemhandbuch nach oder wenden Sie sich an den Systemhersteller.

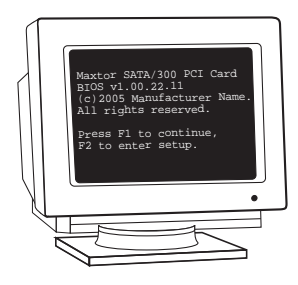

**ABBILDUNG 9** SATA/300 PCI-KARTE BIOS-ANZEIGE

# <span id="page-48-0"></span>**Treiberinstallation (Windows)**

## **Existierende Windows 2000-Installation**

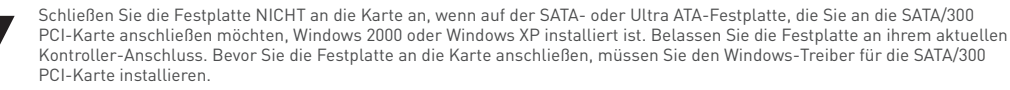

Dieser Abschnitt beschreibt die Installation von SATA/300 PCI-Karten-Treibern in ein System, bei dem Windows 2000 bereits installiert ist.

- 1. Ist die SATA/300 PCI-Karte installiert und das System neu gestartet, erkennt Windows 2000 einen Massenspeicher-Kontroller und zeigt den Assistenten "Neue Hardware gefunden" an. Legen Sie die Treiberdiskette oder -CD-ROM ein. (Wenn Sie eine CD-ROM einlegen, schließen Sie das angezeigte Fenster zur Sprachauswahl.)
- 2. Im Assistenten "Neue Hardware gefunden" klicken Sie auf "Weiter".
- 3. Wählen Sie "Nach einem passenden Treiber für das Gerät suchen (empfohlen)" und klicken Sie auf "Weiter".
- 4. Markieren Sie das Kontrollkästchen "Andere Quelle angeben", deaktivieren Sie die anderen Kontrollkästchen und klicken Sie auf Weiter"
- 5. Klicken Sie auf die Schaltfläche "Durchsuchen".
- 6. Wählen Sie den Ordner "I386" (Athlon 64-, FX-, Turion- und Opteron-Nutzer wählen den Ordner "AMD64") auf der Treiberdiskette bzw. - CD-ROM und klicken Sie auf "Öffnen".
- 7. Klicken Sie auf OK.
- 8. Windows erkennt den Treiber für die Maxtor SATA/300 PCI-Karte. Klicken Sie auf "Weiter".

### **MAXTOR SATA/300 PCI-KARTE** INSTALLATIONSANLEITUNG

- 9. Wenn der Assistent die Treiberinstallation beendet hat, entnehmen Sie alle Disketten bzw. CD-ROMs aus den Laufwerken und klicken Sie auf "Fertig stellen", um das System neu zu starten.
- 10. Nachdem Windows neu gestartet wurde, fahren Sie den Computer normal herunter. Schließen Sie die Schnittstellen- und Stromkabel der an die Karte anzuschließenden Festplatten an und starten Sie anschließend das System neu.

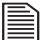

Beim Neustart mit der neuen Festplatte meldet Windows, dass ein neues Speichermedium gefunden wurde und fragt, ob Sie dieses formatieren möchten. Formatieren Sie die Festplatte wie vorgeschlagen.

## **Windows 2000 Neu-Installation**

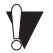

Wenn Ihr System nicht über ein Diskettenlaufwerk verfügt, sollten Sie für die Dauer der Installation ein 3,5-Zoll-Diskettenlaufwerk anschließen, um den SATA-Treiber von einer Diskette installieren zu können. Es ist ein typisches Merkmal des Windows 2000- und XP-Setup, dass es keine Möglichkeit gibt, während der Treiberinstallation auf ein CD-ROM-Laufwerk zuzugreifen.

Dieser Abschnitt beschreibt die Installation von SATA/300 PCI-Karten-Treibern, wenn gleichzeitig Windows 2000 installiert wird.

- 1. Wenn im Lieferumfang dieser Karte eine Treiberdiskette enthalten ist, können Sie mit dem nächsten Schritt fortfahren. Wenn im Lieferumfang dieser Karte eine MaxBlast-CD-ROM mit Treibern enthalten ist, booten Sie das System über die MaxBlast-CD-ROM und wählen die Option "SATA PCI-Karten-Treiber-Diskette erstellen" aus. Falls Sie die Treiber von **www.maxtor.de** heruntergeladen haben, speichern Sie diese auf einer Diskette.
- 2. Booten Sie das System von der Windows 2000-Installations-CD-ROM.
- 3. Drücken Sie die Taste F6, wenn Sie das Windows-Installationsprogramm zur Angabe eines Treibers eines Drittanbieters auffordert (z. B. SCSI oder RAID).
- 4. Wenn das Fenster "Windows 2000 einrichten" angezeigt wird, drücken Sie die S-Taste, um zusätzliche Geräte anzugeben.
- 5. Legen Sie die Diskette mit dem Treiber der SATA/300 PCI-Karte in das Diskettenlaufwerk A ein und drücken Sie die Eingabetaste.
- 6. Eine Liste wird auf dem Bildschirm eingeblendet. Wählen Sie den Eintrag "Windows Maxtor SATA300 PCI Card" aus und drücken Sie die Eingabetaste.
- 7. Drücken Sie die S-Taste, um den Treiber auf der Diskette zu verwenden, und drücken Sie die Eingabetaste, um die Installation fortzusetzen.
- 8. Das Fenster "Windows 2000 einrichten" mit der Nachricht "Setup lädt Support für folgende Massenspeichergeräte" wird eingeblendet. Die Liste enthält den Eintrag "Windows Maxtor SATA300 PCI Card". Sollen noch andere Geräte installiert werden, geben Sie diese jetzt an und fahren anschließend mit dem nächsten Schritt fort.

Drücken Sie die Eingabetaste im Fenster "Windows 2000 einrichten". Das Setup-Programm lädt nun alle Gerätedateien und beendet die Installation von Windows 2000.

## **Existierende Windows XP-Installation**

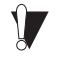

Schließen Sie die Festplatte NICHT an die Karte an, wenn auf der SATA- oder Ultra ATA-Festplatte, die Sie an die SATA/300 PCI-Karte anschließen möchten, Windows 2000 oder Windows XP installiert ist. Belassen Sie die Festplatte an ihrem aktuellen Kontroller-Anschluss. Bevor Sie die Festplatte an die Karte anschließen, müssen Sie den Windows-Treiber für die SATA/300 PCI-Karte installieren.

Dieser Abschnitt beschreibt die Installation von SATA/300 PCI-Karten-Treibern in ein System, das bereits mit Windows XP läuft.

- 9. Ist die SATA/300 PCI-Karte installiert und das System neu gestartet, erkennt Windows XP einen Massenspeicher-Kontroller und zeigt den Assistenten "Neue Hardware gefunden" an. Legen Sie die Treiberdiskette oder -CD-ROM ein. (Wenn Sie eine CD-ROM einlegen, schließen Sie die daraufhin eingeblendete Sprachauswahl.)
- 10. Im Assistenten "Neue Hardware gefunden" wählen Sie den Eintrag "Von einer Liste oder angegebenen Position installieren (erweitert)" und klicken Sie auf "Weiter".
- 11. Wählen Sie die Option "Nach dem besten Treiber für das Gerät suchen", markieren Sie anschließend das Kontrollkästchen "Diese Position in die Suche miteinbeziehen" und klicken Sie auf die Schaltfläche "Durchsuchen".
- 12. Wählen Sie den Ordner "I386" (Athlon 64-, FX-, Turion- und Opteron-Nutzer wählen den Ordner "AMD64") auf der Treiberdiskette bzw. -CD-ROM und klicken Sie auf Weiter"
- 13. Wenn der Assistent "Neue Hardware hinzufügen" die Installation des SATA/300 PCI-Karten-Treibers beendet hat, klicken Sie auf "Fertig stellen".
- 14. Fahren Sie den Computer normal herunter und schalten Sie das System ab.
- 15. Schließen Sie die Schnittstellen- und Stromkabel der an die Karte anzuschließenden Festplatten an und starten Sie anschließend das System neu.

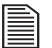

Beim Neustart mit der neuen Festplatte meldet Windows, dass ein neues Speichermedium gefunden wurde und fragt, ob Sie dieses formatieren möchten. Formatieren Sie die Festplatte wie vorgeschlagen.

## **Windows XP Neu-Installation**

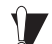

Wenn Ihr System nicht über ein Diskettenlaufwerk verfügt, sollten Sie für die Dauer der Installation ein 3,5-Zoll-Diskettenlaufwerk anschließen, um den SATA-Treiber von einer Diskette installieren zu können. Es ist ein typisches Merkmal des Windows 2000- und XP-Setup, dass es keine Möglichkeit gibt, während der Treiberinstallation auf ein CD-ROM-Laufwerk zuzugreifen.

Dieser Abschnitt beschreibt die Installation des SATA/300 PCI-Karten-Treibers, wenn gleichzeitig Windows XP installiert wird.

- 1. Wenn im Lieferumfang dieser Karte eine Treiberdiskette enthalten ist, können Sie mit dem nächsten Schritt fortfahren. Wenn im Lieferumfang dieser Karte eine MaxBlast-CD-ROM mit Treibern enthalten ist, booten Sie das System über die MaxBlast-CD-ROM und wählen die Option "SATA PCI-Karten-Treiberdiskette erstellen" aus. Falls Sie die Treiber von **www.maxtor.de** heruntergeladen haben, speichern Sie diese auf einer Diskette.
- 2. Booten Sie das System von der Windows XP-Installations-CD-ROM.
- 3. Drücken Sie die Taste F6, wenn Sie das Windows-Installationsprogramm zur Angabe eines Treibers eines Drittanbieters auffordert (z. B. SCSI oder RAID).
- 4. Wenn das Fenster "Windows XP einrichten" angezeigt wird, drücken Sie die S-Taste, um zusätzliche Geräte anzugeben.
- 5. Legen Sie die Treiberdiskette in das Diskettenlaufwerk A: ein und drücken Sie die Eingabetaste.
- 6. Eine Auflistung erscheint auf dem Bildschirm. Wählen Sie den Eintrag "Windows Maxtor SATA300 PCI Card" aus und drücken Sie die Eingabetaste.
- 7. Drücken Sie die S-Taste, um den Treiber auf der Diskette zu verwenden, und drücken Sie die Eingabetaste, um die Installation fortzusetzen.
- 8. Das Fenster "Windows XP einrichten" erscheint. "Setup lädt Support für folgende Massenspeichergeräte" wird angezeigt. Die Liste enthält den Eintrag "Windows Maxtor SATA300 PCI Card". Sollen noch andere Geräte installiert werden, geben Sie diese jetzt an und fahren anschließend mit dem nächsten Schritt fort.
- 9. Wenn das Fenster "Windows XP einrichten" angezeigt wird, drücken Sie die Eingabetaste. Das Setup-Programm lädt nun alle Treiber und schließt die Installation von Windows XP ab.

# **Garantieerklärung**

### Garantieservice

Die Garantieverpflichtungen von Maxtor beschränken sich auf folgende Bedingungen:

Beachten Sie bitte, dass sich Maxtor das Recht vorbehält, die Garantiebedingungen für Neukäufe von Maxtor-Produkten von Zeit zu Zeit zu ändern und den Tag des Inkrafttretens dieser aktualisierten Garantiebedingungen festzulegen. Die jeweils aktuelle Form der Erklärung über beschränkte Garantiepflicht für Markenprodukte von Maxtor finden Sie unter www.maxtor.de.

Bitte beachten Sie, dass Maxtor-Produkte außerhalb der USA und Kanada über autorisierte Vertriebspartner und Vertragshändler vor Ort (nachstehend bezeichnet als "Vertragshändler") vertrieben werden. Diese Vertragshändler gewähren den Endkunden/Käufern für gewöhnlich eine Kundengarantie sowie zugehörige Garantieleistungen. Für sämtliche Belange mit Hinblick auf Produktfehler und die jeweilige Produktgarantie empfiehlt Maxtor den Kunden in diesen Ländern, sich zunächst an den Vertragshändler zu wenden, über den Sie das Maxtor-Produkt bezogen haben.

Maxtor garantiert dem ursprünglichen Endkunden/Käufer ("Ihnen"), dass neue Festplatten von Maxtor ("neue Produkte") während der Standard-Garantiedauer des betreffenden Produkts frei von Material- und Verarbeitungsfehlern sind. Die standardmäßigen Garantiefristen für die verschiedenen, von Maxtor vermarkteten neuen Produkte und für die geografischen Regionen, in denen sie verkauft werden, sind im Einzelnen unter www.maxtor.de aufgeführt. Für Produkte in Einzelhandels-verpackung gelten die standardmäßigen Garantiefristen, die auf der Verpackung von Maxtor angegeben sind.

Der Garantiezeitraum für die als Ersatz für neue Produkte gelieferten Festplatten entspricht dem verbleibenden Zeitraum der Garantie auf das Originalprodukt oder 90 Tagen ab dem Versanddatum des Ersatzprodukts, je nachdem, welcher Zeitraum länger ist.

Zusätzlich zu neuen Produkten verkauft Maxtor von Zeit zu Zeit überholte Festplattenprodukte, die nicht neu sind, aber so aufgearbeitet wurden, dass sie Maxtors Standards für überholte Produkte ("überholte Produkte") erfüllen. Falls Maxtor nicht entweder auf www.maxtor.de oder auf der Produktver-packung (nur die von Maxtor verwendete) ausdrücklich eine Garantiedauer für ein bestimmtes überholtes Produkt ("Garantiedauer für überholte Produkte") angibt, werden überholte Produkte grundsätzlich "WIE BESEHEN" geliefert und Maxtor lehnt jegliche Garantie, Bedingung oder sonstige Vertragsbestimmungen für überholte Produkte ab.

Für den Fall, dass Maxtor eine Garantiedauer für das überholte Produkt angibt, garantiert Maxtor dem ursprünglichen Endkunden/Käufer, dass das überholte Produkt für die angegebene Garantiedauer für überholte Produkte frei von Material- und Verarbeitungsfehlern ist.

Neue Produkte und überholte Produkte werden in der Bezeichnung "Produkte" zusammengefasst. Die Standard-Garantiedauer beziehungsweise die Garantiedauer für überholte Produkte (zusammengefasst in der Bezeichnung "Garantiedauer") beginnt mit dem dokumentierten Erwerb Ihres Produkts von Maxtor oder einem autorisierten Maxtor-Vertragshändler. Sollte das Kaufdatum nicht belegt werden können, tritt die Garantiedauer ab dem Tag in Kraft, an dem Maxtor das Produkt vom Ort seiner ursprünglichen Produktion beziehungsweise Überholung an den Maxtor-Kunden ausgeliefert hat.

Die Produkte werden aus Teilen und Komponenten gefertigt, die nach branchenüblichen Normen als neu oder neuwertig gelten.

Wenn Sie während der Garantiefrist einen Material- oder Verarbeitungsfehler feststellen und Maxtor diesen Fehler bestätigt, wird Maxtor nach eigenem Ermessen das Produkt für Sie kostenfrei reparieren oder ersetzen, vorausgesetzt, es wird während der zutreffenden Garantiefrist unter Zahlung der Transportkosten an die von Maxtor angegebene Adresse zurückgesendet. Das Produkt muss in der Originalverpackung von Maxtor oder einer gleichwertigen, von Maxtor akzeptierten Verpackung zurückgesendet werden; die Rückgabenummer (Return Material Authorization oder RMA) muss deutlich sichtbar auf der Verpackung angebracht sein, um die Garantieleistung in Anspruch nehmen zu können. Produkte, die während der ersten 30 Tage nach dem Kauf ausfallen, werden durch ein Neuprodukt ausgetauscht. Maxtor kann vor der Herausgabe des Austauschprodukts einen ordnungsgemäßen Kaufbeleg verlangen.

Wenn Maxtor sich für die Reparatur eines Produkts entscheidet, gehen alle aus dem reparierten Produkt entfernten Teile in das Eigentum von Maxtor über.

Maxtor verwendet in Zusammenhang mit Garantiereparaturen und Austauschprodukten neue und überholte, von verschiedenen Herstellern produzierte Teile. Reparaturteile oder Austauschprodukte können nach Ermessen von Maxtor gleiche oder bessere Modelle oder Leistungsmerkmale beinhalten.

Maxtor ist in keiner Weise für irgendwelche Inhalte oder Daten auf den zurückgesendeten Produkten verantwortlich.

Wenden Sie sich vor Inanspruchnahme von Garantieleistungen und vor Rücksendung eines Produkts an Maxtor an das Maxtor Service Center. Die Telefonnummer für den Kundendienst für Ihr Land sowie die Adresse für genehmigte Rücksendungen finden Sie entweder in der Installationsanleitung von Maxtor oder online unter www.maxtor.de. Sobald das Maxtor Service Center bestätigt, dass eine Reparatur erforderlich ist, stellt Maxtor eine RMA-Nummer aus. Bei Inanspruchnahme von Garantieleistungen ist als Kaufbeleg eine Quittung oder Rechnung mit dem Namen und der Anschrift des Maxtor-Vertragshändlers und der Maxtor-Seriennummer sowie der Modellnummer des Produkts erforderlich, bei dem der Fehler festgestellt wurde. Beachten Sie bitte, dass Maxtor für bestimmte Produkte unter www.maxtor.de alternativ eine Online-Garantierückgabeoption anbietet.

Sie allein sind für das Speichern oder Sichern von in einem Produkt enthaltenen Daten verantwortlich, das wegen einer Inanspruchnahme der Garantie- oder sonstigen Dienstleistungen an Maxtor zurückgesendet wird. Maxtor übernimmt keinerlei Verantwortung oder Haftung für Schäden, den Verlust oder die Offenlegung von diesen Daten.

Diese eingeschränkte Garantie gilt nur für Produkte von Maxtor, die anhand des unversehrten Maxtor-Originalwarenzeichens, Handelsnamens oder Logos als Produkte von Maxtor identifiziert werden können. Maxtor leistet keine Garantie für Produkte, die nicht von Maxtor oder mit Erlaubnis von Maxtor hergestellt wurden, oder nicht von Maxtor unter der Maxtor-Marke vertrieben werden.

Diese Garantie schließt Folgendes aus:

- Missbrauch, unsachgemäßer Gebrauch, falsche Handhabung oder Fahrlässigkeit
- Außergewöhnliche physische oder elektrische Beanspruchungen sowie Stromschwankungen
- Beschädigung beim Einbau des Produkts
- Beschädigung oder Rücksetzung von Kapazität/Leistung/Betrieb durch die Ausstattung oder das System, mit dem das Produkt genutzt wird
- Beschädigung durch Änderungen oder Reparaturen, die nicht von Maxtor durchgeführt oder genehmigt wurden
- Produkte, deren Maxtor-Seriennummern- und/oder Materialnummernschild entfernt, zerrissen oder verunstaltet wurde
- Beschädigung durch Verwendung einer Verpackung, die nicht von Maxtor stammt
- Beschädigung durch ungeeignete Verpackung oder deren unsachgemäße Verwendung
- Beschädigung durch mangelhaften Schutz gegen elektrostatische Entladung
- Produkte, die als gestohlen gemeldet wurden

Darüber hinaus verfällt diese eingeschränkte Garantie, wenn die Produktabdeckung oder das Kennzeichen bzw. das Siegel auf dem Produkt entfernt oder beschädigt ist.

Das Eigentumsrecht für alle aus reparierten Produkten ausgebauten Teile geht auf Maxtor über. Maxtor verwendet bei Garantiereparaturen und bei der Fertigung von Ersatzprodukten neue sowie aufgearbeitete Teile.

UNTERLASSEN DER RÜCKSENDUNG DES AUSGEFÜLLTEN FORMULARS ZUR REGISTRIERUNG EINES MAXTOR-PRODUKTS HAT KEINE AUSWIRKUNGEN AUF IHRE GARANTIEANSPRÜCHE.

Bestimmte Produkte enthalten Software oder Firmware als eine Komponente ("Software"). Maxtor oder seine Lieferanten behalten alle Eigentumsrechte an einer solchen Software und jegliche Nutzung der Software unterliegt den Bedingungen der zutreffenden Lizenzvereinbarung, die Maxtor der Software beigefügt hat. Wenn Maxtor keine Lizenzvereinbarung beigefügt hat, erhalten Sie das eingeschränkte Recht zur Nutzung der Software wie zum Betrieb des Produkts erforderlich. Es werden keine anderen Rechte jeglicher Art erteilt. In bestimmten Fällen unterliegt Software der Allgemeinen Öffentlichen GNU-Lizenz (GPL-Software). AUSSER VON MAXTOR ANDERS IN EINER SCHRIFT-LICHEN LIZENZVEREINBARUNG ANGEGEBEN, WIRD DIE SOFTWARE "WIE BESEHEN" ZUR VERFÜGUNG GESTELLT UND MAXTOR ÜBERNIMMT KEINERLEI GARANTIEN, WEDER AUSDRÜCKLICHER NOCH STILLSCHWEI-GENDER ODER GESETZLICHER ART ODER IRGENDEINER ANDEREN ART FÜR DIESE SOFTWARE. INSBESONDERE SCHLIESST MAXTOR JEGLICHE INDIREKTE GARANTIE FÜR MARKTGÄNGIGKEIT UND EIGNUNG FÜR

EINEN BESTIMMTEN ZWECK ODER NICHTVERLETZUNG VON RECHTEN IN BEZUG AUF DIE SOFTWARE AUS. Bitte beachten Sie, dass Maxtor den Quelltext für die GPL-Software unter www.maxtor.de zur Verfügung stellt.

SOWEIT GESETZLICH ZULÄSSIG, GELTEN DIE OBEN AUFGEFÜHRTE GARANTIE UND DIE DARAUS RESULTIERENDEN ANSPRÜCHE AUSSCHLIESS-LICH UND ANSTELLE ALLER ANDEREN GARANTIEN, DIE ENTWEDER MÜNDLICH ODER SCHRIFTLICH, AUSDRÜCKLICH ODER STILLSCHWEIGEND VEREINBART WURDEN. ODER DIE GESETZLICH VORGESCHRIEBEN SIND. MAXTOR SCHLIESST, SOWEIT GESETZLICH ZULÄSSIG, INSBESONDERE ALLE ZUSICHERUNGEN, GARANTIEN UND BEDINGUNGEN FÜR PRODUKTE, DIENSTLEISTUNGEN ODER ANDERE ANGELEGENHEITEN JEDWEDER ART AUS. INSBESONDERE SCHLIESST MAXTOR, OHNE DIE ALLGEMEINGÜLTIG-KEIT DES VORSTEHENDEN DAMIT EINZUSCHRÄNKEN, JEGLICHE INDIREKTE ODER ANGENOMMENE GARANTIE ODER ZUSICHERUNG FÜR ZUFRIEDEN-STELLENDE QUALITÄT, MARKTGÄNGIGKEIT, EIGNUNG FÜR EINEN BE-STIMMTEN ZWECK, FACHMÄNNISCHE LEISTUNG UND NICHTVERLETZUNG DER RECHTE DRITTER SOWIE ANDERE GARANTIEN AUS, DIE SICH AUS EINEM GESCHÄFT ODER HANDEL ERGEBEN. DIESE EINGESCHRÄNKTE GARANTIE VON MAXTOR FINDET UNTER KEINEN UMSTÄNDEN ANWENDUNG AUF PRODUKTE, DIE URSPRÜNGLICH ALS INTEGRIERTE BAUTEILE EINES SYSTEMS VERKAUFT WURDEN, DAS NICHT VON MAXTOR BEIGESTELLT WURDE, ODER AUF PRODUKTE, DIE VON DRITTEN ÜBER EIN LEASING- ODER DIENSTLEISTUNGSABKOMMEN BEREITGESTELLT WURDEN. Kein Vertriebspartner, Zwischen- und Einzelhändler, Vertreter oder Mitarbeiter von Maxtor ist berechtigt, irgendwelche Änderungen, Erweiterungen oder Zusätze an dieser Garantie vorzunehmen.

MAXTOR KANN NICHT FÜR INDIREKTE, UNVORHERSEHBARE, SPEZIELLE, ZUFÄLLIGE SCHÄDEN ODER FOLGESCHÄDEN SCHADENERSATZPFLICHTIG GEMACHT WERDEN, UNABHÄNGIG DAVON, WIE DIESE EINGETRETEN SIND UND OB MAXTOR AUF DIE MÖGLICHKEIT SOLCHER SCHÄDEN HINGEWIESEN WURDE, EINSCHLIESSLICH - ABER NICHT BESCHRÄNKT AUF - BESCHAF-FUNGSKOSTEN FÜR ERSATZWAREN, VERLUST VON DATEN ODER PROGRAMMEN, GEWINNAUSFALL, AUSFALLZEIT, VERLUST VON ANSEHEN, SCHÄDEN ODER AUSTAUSCH VON AUSRÜSTUNG ODER EIGENTUM SOWIE SONSTIGE KOSTEN FÜR DIE WIEDERHERSTELLUNG, PROGRAMMIERUNG ODER NEUERSTELLUNG EINES PROGRAMMS ODER VON DATEN, DIE AUF MAXTOR-PRODUKTEN GESPEICHERT ODER IN VERBINDUNG MIT DIESEN PRODUKTEN GENUTZT WERDEN. GLEICHES GILT FÜR JEDWEDE SCHÄDEN, DIE AUFGRUND ODER IN FOLGE DES ERWERBS,

DER VERWENDUNG ODER DER LEISTUNG DES PRODUKTS ENTSTEHEN. Maxtor kann im Falle eines Versagens des Produkts unter keinen Umständen haftbar gemacht werden für den Verlust und Schaden von Daten noch für die Unfähigkeit, auf Daten zugreifen zu können. Hierfür tragen einzig und allein Sie die Verantwortung. Die Risikozu-weisung entsprechend dem vorliegenden Haftungsausschluss spiegelt sich im Einkaufspreis des Produkts wider. Dieser Haftungsausschluss gilt nicht für Ansprüche, die mit Todesfällen und Personenschäden zusammenhängen, die durch Fahrlässigkeit von Maxtor oder die durch mit Maxtor verbundene Unter-nehmen, leitende Mitarbeiter, Vertreter oder Handelsvertreter verursacht wurden.

In einigen Staaten oder Gerichtsbezirken ist der Ausschluss oder die Beschränkung von Schadenersatz für beiläufig entstandene Schäden oder Folgeschäden bzw. der Ausschluss angenommener Bedingungen oder stillschweigender Garantien nicht zulässig. Daher treffen die oben genannten Beschränkungen und Ausschlüsse auf Sie möglicherweise nicht zu. Diese Garantie verleiht Ihnen spezifische gesetzlich festgelegte Rechte, und Sie haben möglicherweise weitere Rechte, die je nach der geltenden Gesetzgebung variieren können. Wenn zum Beispiel ein Produkt von Maxtor direkt oder einem autorisierten Maxtor-Vertragshändler in Europa, Afrika oder dem Nahen Osten erworben wurde, können Sie unter Umständen zusätzliche Garantieansprüche geltend machen. Weitere Informationen finden Sie unter www.maxtor.de.

Beachten Sie bitte, dass es Ihnen ausdrücklich untersagt ist, die Produkte im Zusammenhang mit dem Betrieb kerntechnischer Anlagen, der Flugzeugnavigation und -kommunikation oder der Flugleitung zu verwenden, sowie mit Anlagen zur Luftverkehrskontrolle, mit Waffen oder Waffensystemen, oder in jedweden Geräten oder Systemen, in denen eine Fehlfunktion (einschließlich und ohne Einschränkung auf Software-bedingte Verzögerung oder Fehlfunktion) ein absehbares Risiko der Verletzung oder des Todes des Betreibers des Geräts bzw. des Systems oder anderer Personen zur Folge hätte.

Der Umfang dieser Garantiebeschränkung und die Bedeutung ihrer einzelnen Begriffe richten sich ausschließlich nach der Originalfassung in englischer Sprache. Für den Fall, dass eine Bestimmung dieser Erklärung über beschränkte Garantiepflicht von einem zuständigen Gericht als rechtswidrig angesehen wird, bleiben die verbleibenden Bestimmungen dieser Erklärung über beschränkte Garantiepflicht in vollem Umfang wirksam. Sollte eine Übersetzung dieser Erklärung über beschränkte Garantiepflicht von der englischen Fassung abweichen, soll nur die englische Sprachversion zutreffen und bindend sein.

© 2005 Maxtor Corporation. All rights reserved. Changes are periodically made to the information herein which will be incorporated in revised editions of this publication. Maxtor may make changes or improvements to the productis) described in this publication at any time and without notice. MaxBlast is a trademark and Maxtor is a registered trademark of Maxtor Corporation. All other brands or products are trademarks or registered trademarks of their respective holders. Maxtor Corporation, 500 McCarthy Blvd., Milpitas, California 95035 USA.

© 2005 Maxtor Corporation. Tous droits réservés. Des modifications sont régulièrement apportées aux informations ci-incluses, elles seront intégrées dans les rééditions de cette publication. Maxtor est en droit de réaliser des modifications ou des améliorations sur les produits décrits dans cette publication à tout moment et sans avis préalable. MaxBlast, Maxtor et le logo stylisé Maxtor sont des marques déposées de Maxtor Corporation. Les autres marques ou produits sont des marques commerciales ou des marques déposées de leurs propriétaires respectifs. Maxtor Corporation, 500 McCarthy Blvd., Milpitas, California, 95035, Etats-Unis.

© 2005 Maxtor Corporation. Alle Rechte vorbehalten. Die hier gegebenen Informationen unterliegen regelmäßigen Änderungen, die in überarbeiteten Ausgaben dieser Veröffentlichung enthalten sein werden. Maxtor kann die in dieser Veröffentlichung beschriebenen Produkte jederzeit und ohne vorherige Ankündigung verändern oder verbessern. MaxBlast, Maxtor und das stilisierte Logo von Maxtor sind eingetragene Warenzeichen der Maxtor Corporation. Sonstige Produkt- oder Firmennamen sind Warenzeichen oder eingetragene Warenzeichen ihrer jeweiligen Eigentümer. Maxtor Corporation, 500 McCarthy Blvd., Milpitas, CA 95035, USA.